Sep, 2020

**NETFLIX** 

## Linux Systems Performance

### Brendan Gregg

Senior Performance Engineer

## **YOWI** Auckland, Perth, Singapore, Hong Kong

### What I'm currently working on

- 
- 
- 
- 
- -
- 
- 
- -
- -
	-
	-
	- -
- -
- 
- - -
	-
	-
	-
- -
	-
- 
- - -
- 
- -
- -
	-
	- -
- 
- 
- 
- 
- 
- -
- -
	-
	-
- 
- 
- 
- 
- 
- 
- 
- 
- 
- 
- 
- 
- 
- 
- 
- 
- 
- 
- 
- 
- 

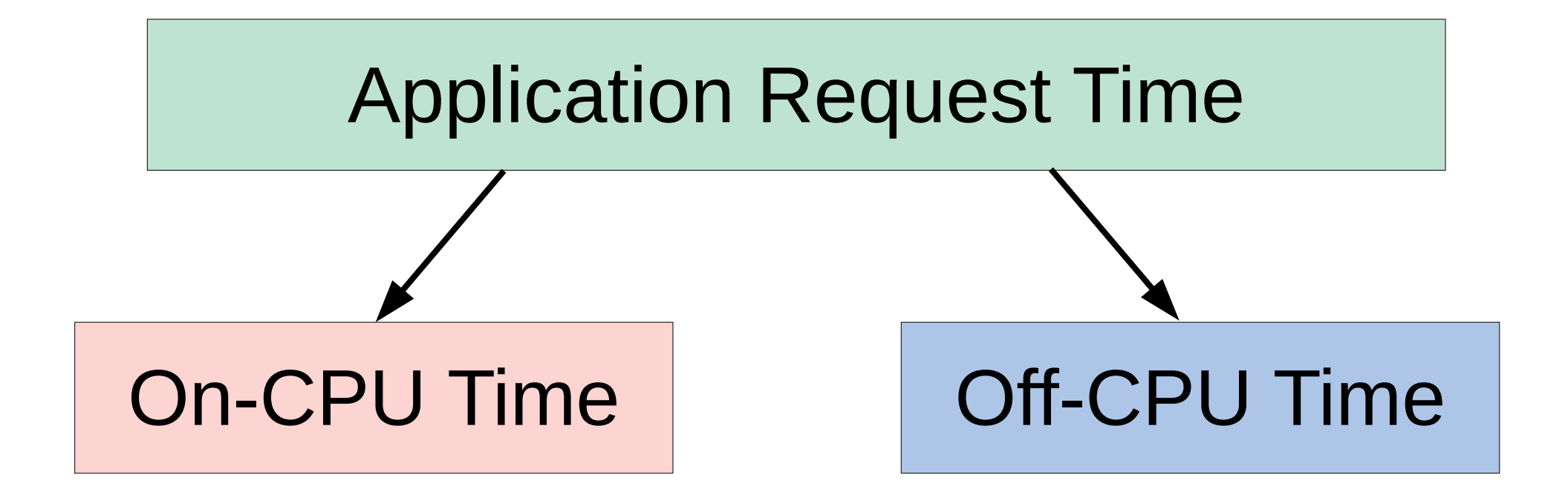

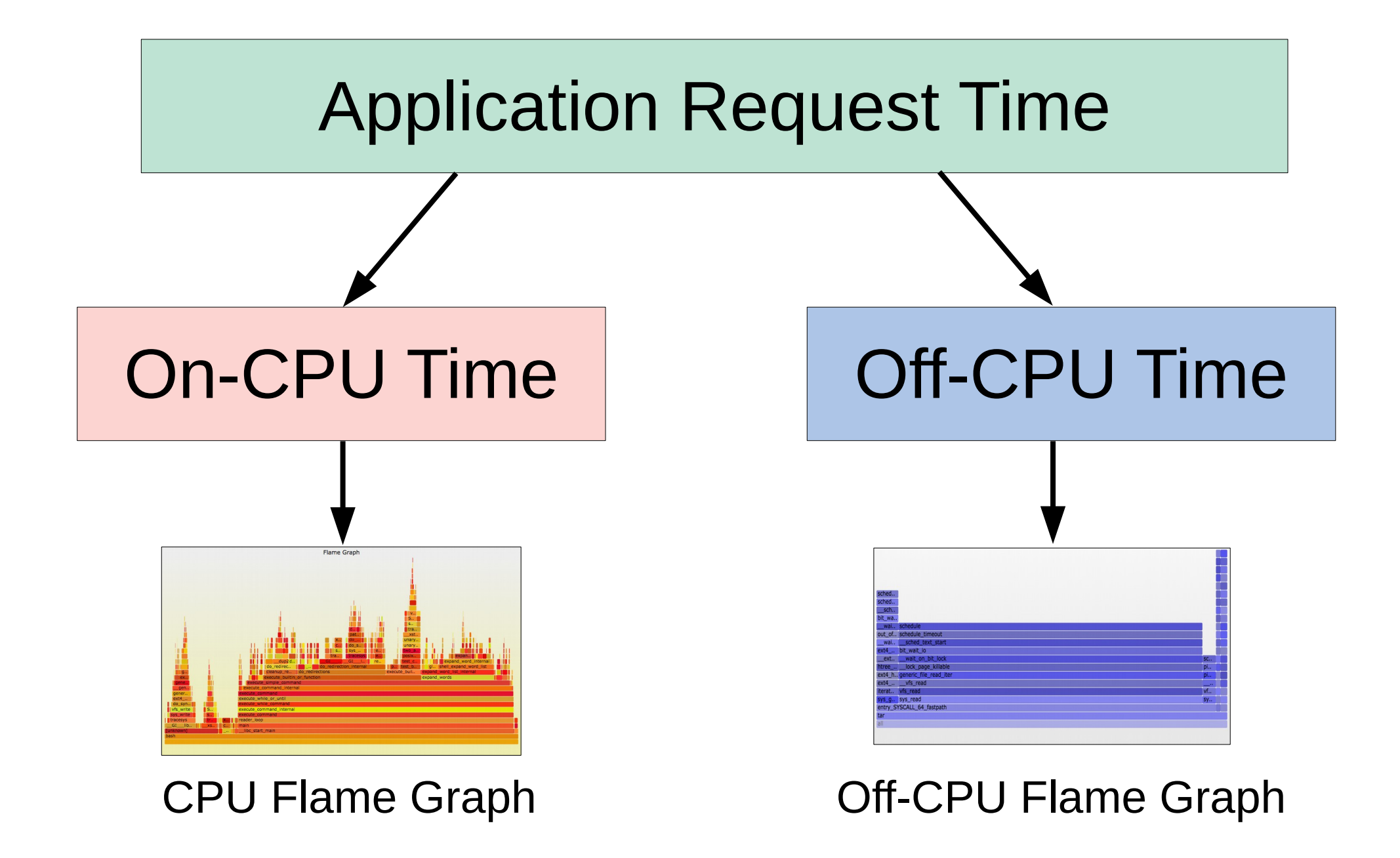

```
7fffc102ca03 nf_conntrack_in ([kernel.kallsyms])
7fffc10d341c ipv4_conntrack_local ([kernel.kallsyms])
7fff9deb09d8 nf_hook_slow ([kernel.kallsyms])
7fff9debe6c7 __ip_local_out ([kernel.kallsyms])
7fff9debe74c ip_local_out ([kernel.kallsyms])
7fff9debeab0 ip_queue_xmit ([kernel.kallsyms])
7fff9ded8e02 __tcp_transmit_skb ([kernel.kallsyms])
7fff9deda3f4 tcp_write_xmit ([kernel.kallsyms])
7fff9dedb215 __tcp_push_pending_frames ([kernel.kallsyms])
7fff9dec684b tcp_push ([kernel.kallsyms])
7fff9deca337 tcp_sendmsg_locked ([kernel.kallsyms])
7fff9decae5c tcp_sendmsg ([kernel.kallsyms])
7fff9defa8ee inet_sendmsg ([kernel.kallsyms])
7fff9de4a41e sock_sendmsg ([kernel.kallsyms])
7fff9de4a9af SYSC_sendto ([kernel.kallsyms])
7fff9de4b49e sys_sendto ([kernel.kallsyms])
7fff9d605bb3 do_syscall_64 ([kernel.kallsyms])
7fff9e002081 entry_SYSCALL_64_after_hwframe ([kernel.kallsyms])
        119ae __libc_send (/lib/x86_64-linux-gnu/libpthread-2.27.so)
         X
                                                         Off-CPU stacks
                                                         often end
                                                         abruptly
                                                         in libc
```
### More than one way to walk a stack

Frame pointers Last branch record (LBR) Branch trace store (BTS) DWARF ORC

...

Application exception handler

We're currently rolling out our own build of libc with frame pointers (-fno-omit-frame-pointer)

### Systems Performance in 45 mins

- This is slides + discussion
- For more detail and stand-alone texts:

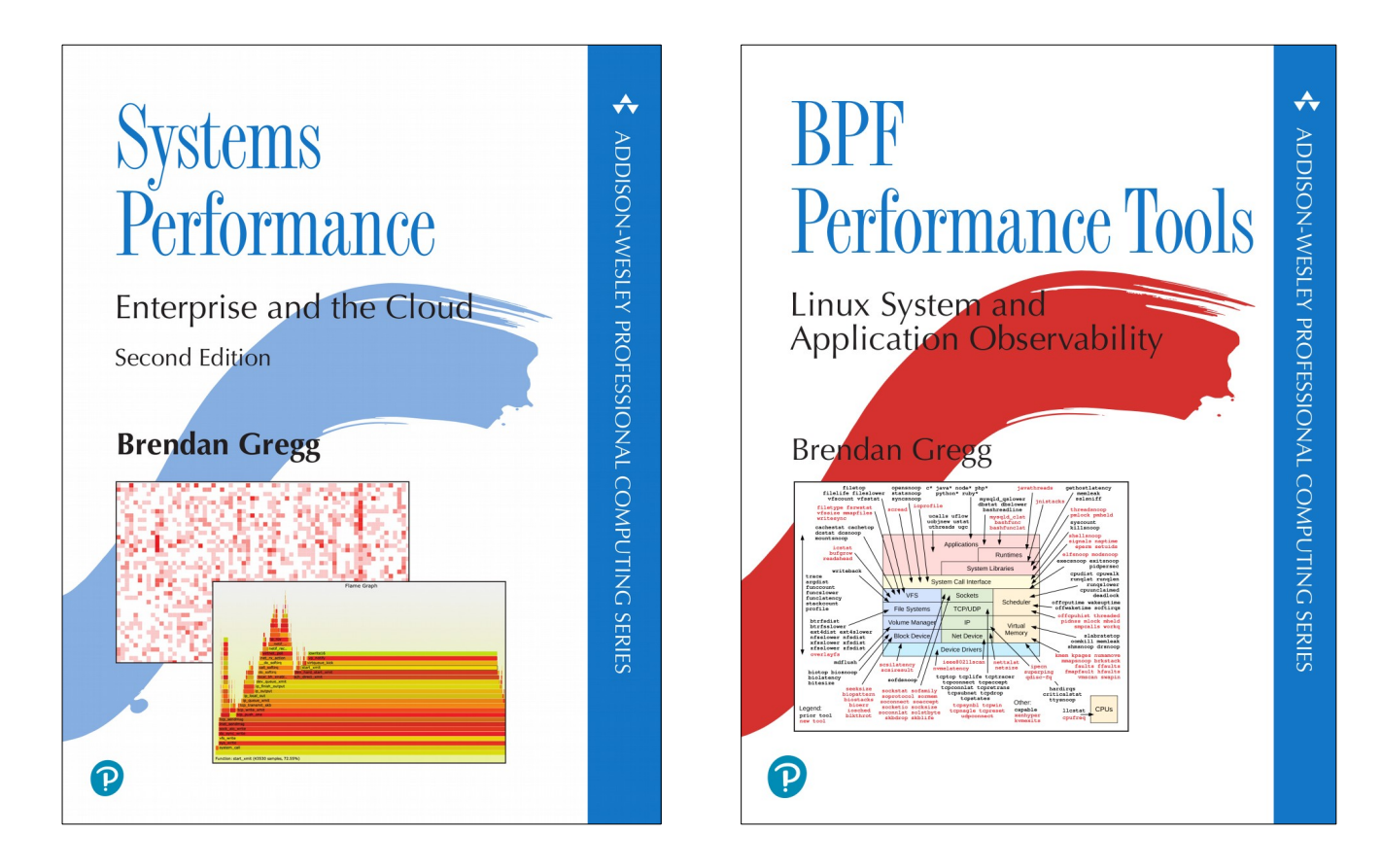

### Agenda

- 1. Observability
- 2. Methodologies
- 3. Benchmarking
- 4. Profiling
- 5. Tracing
- 6. Tuning

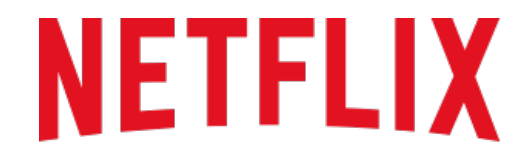

**REGIONS WHERE NETFLIX IS AVAILABLE** 

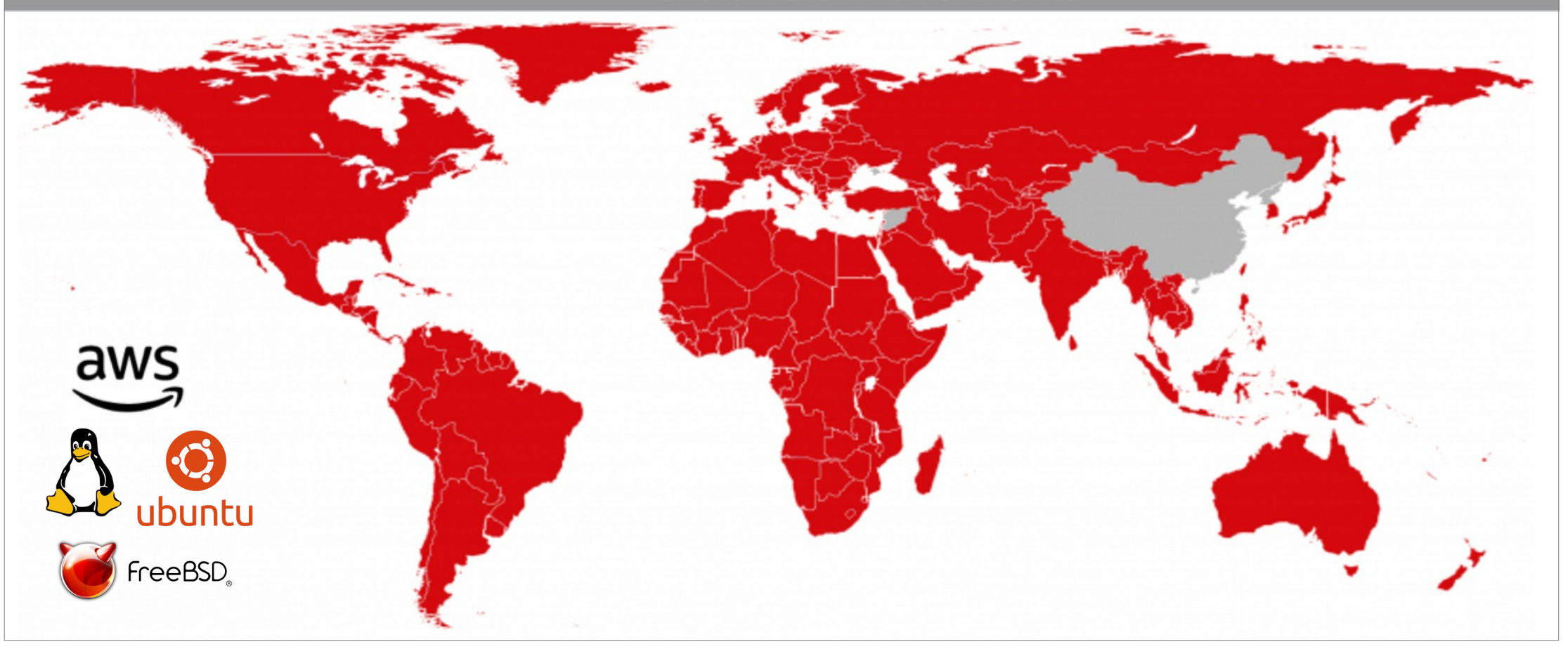

## 1. Observability

### How do you measure these?

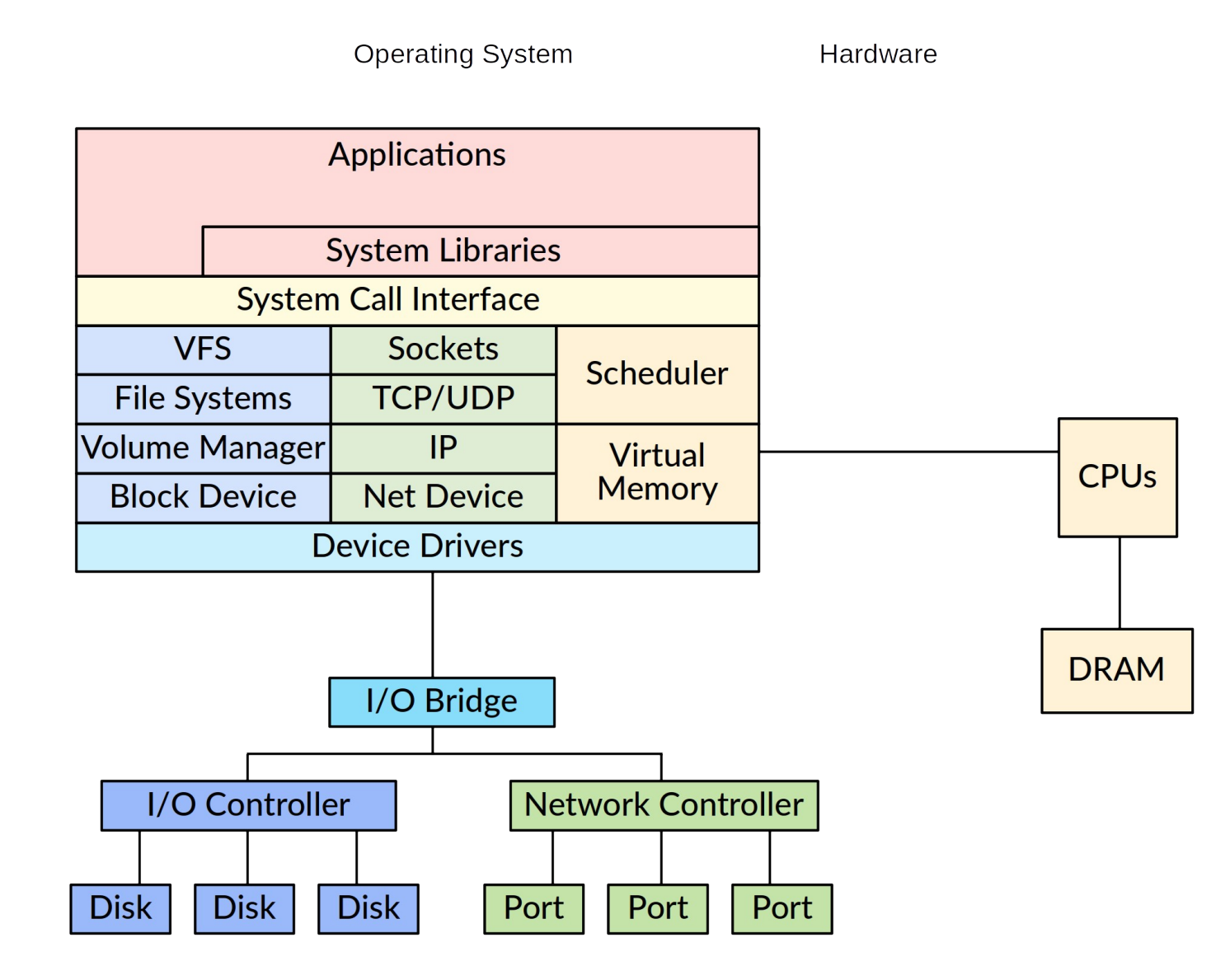

### Linux Observability Tools

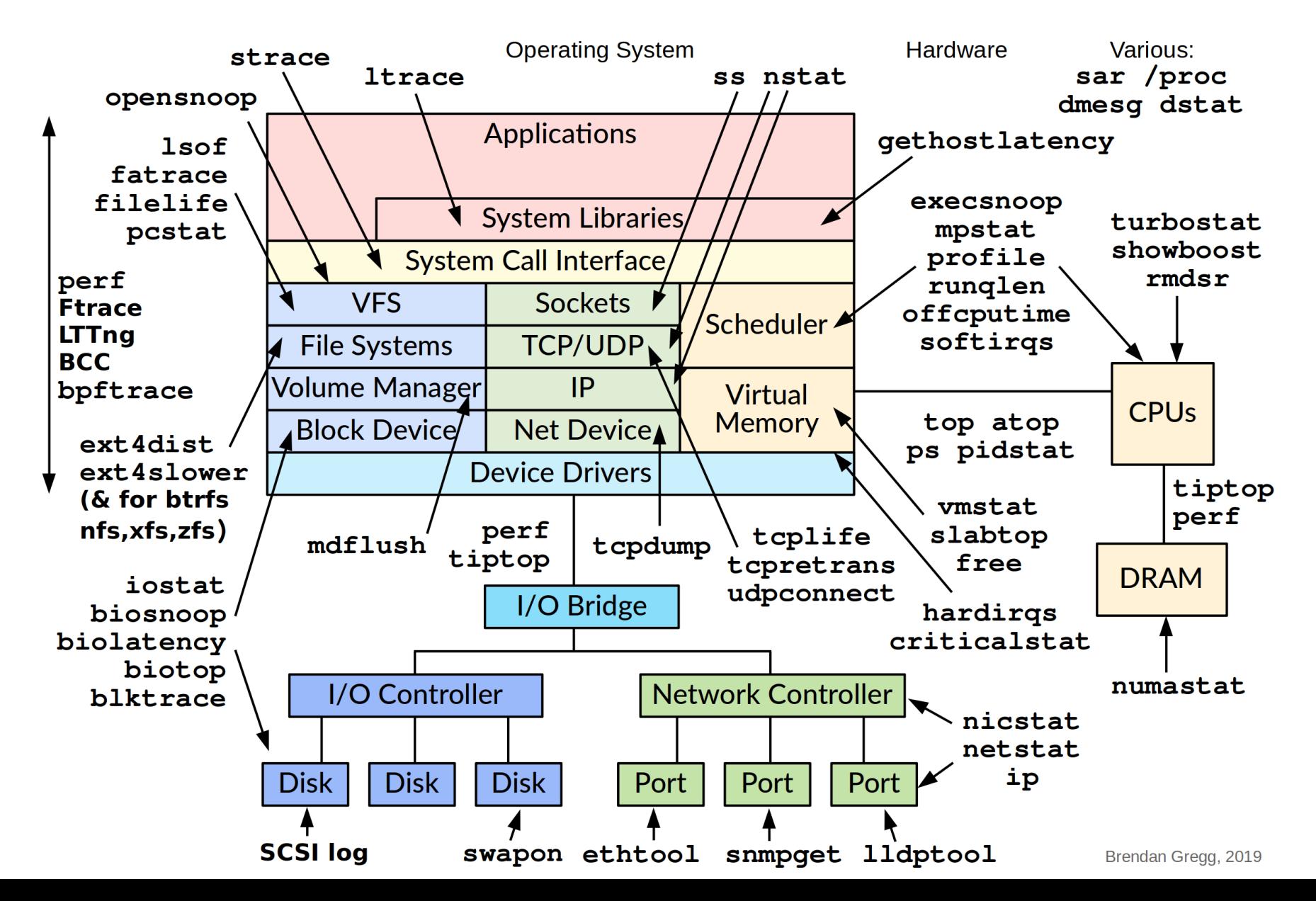

## Why Learn Tools?

- Most analysis at Netflix is via GUIs
- Benefits of command-line tools:
	- Helps you understand GUIs: they show the same metrics
	- Often documented, unlike GUI metrics
	- Often have useful options not exposed in GUIs
- Installing essential tools (something like):

**\$ sudo apt-get install sysstat bcc-tools bpftrace linux-tools-common \ linux-tools-\$(uname -r) iproute2 msr-tools \$ git clone https://github.com/brendangregg/msr-cloud-tools \$ git clone https://github.com/brendangregg/bpf-perf-tools-book**

These are crisis tools and should be installed by default

In a performance meltdown you may be unable to install them

### uptime

• One way to print *load averages*:

**\$ uptime 07:42:06 up 8:16, 1 user, load average: 2.27, 2.84, 2.91**

- A measure of resource demand: CPUs + disks
	- Includes TASK\_UNINTERRUPTIBLE state to show all demand types
	- You can use BPF & off-CPU flame graphs to explain this state: <http://www.brendangregg.com/blog/2017-08-08/linux-load-averages.html>
	- PSI in Linux 4.20 shows CPU, I/O, and memory loads
- Exponentially-damped moving averages
	- With time constants of 1, 5, and 15 minutes. See historic trend.
- Load  $>$  # of CPUs, may mean CPU saturation Don't spend more than 5 seconds studying these

### top

#### • System and per-process interval summary:

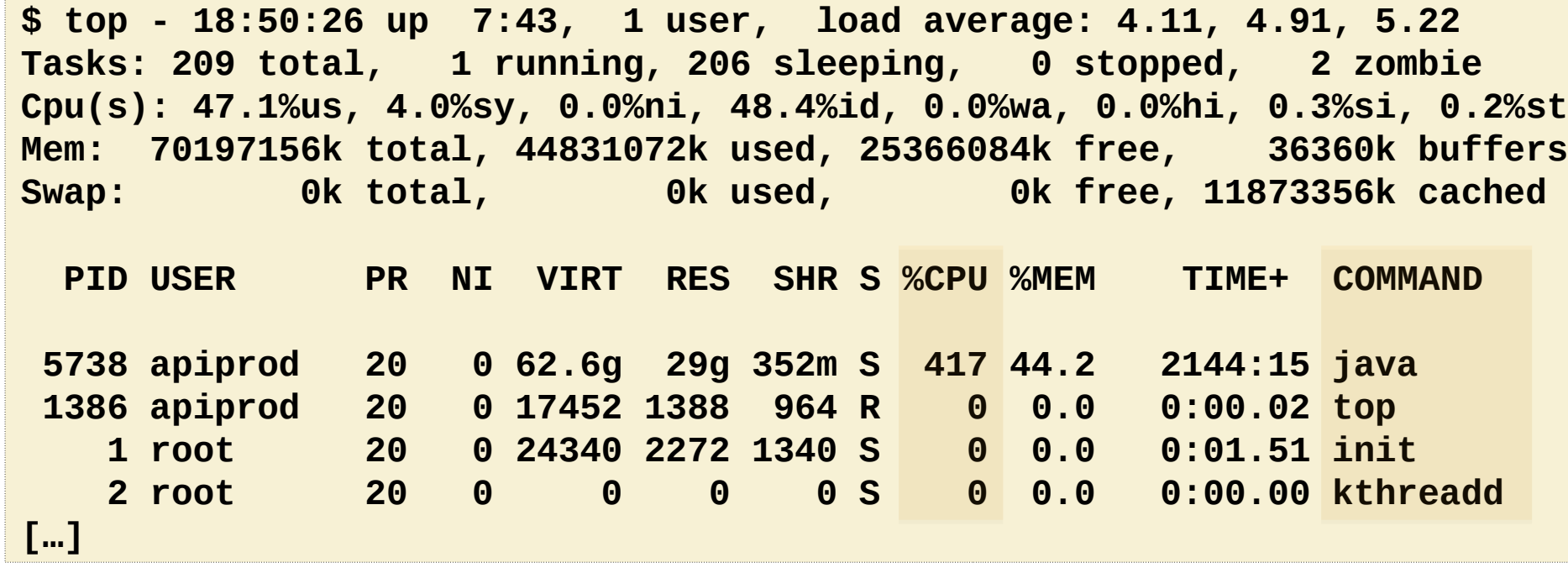

- %CPU is summed across all CPUs
- Can miss short-lived processes (atop won't)

### htop

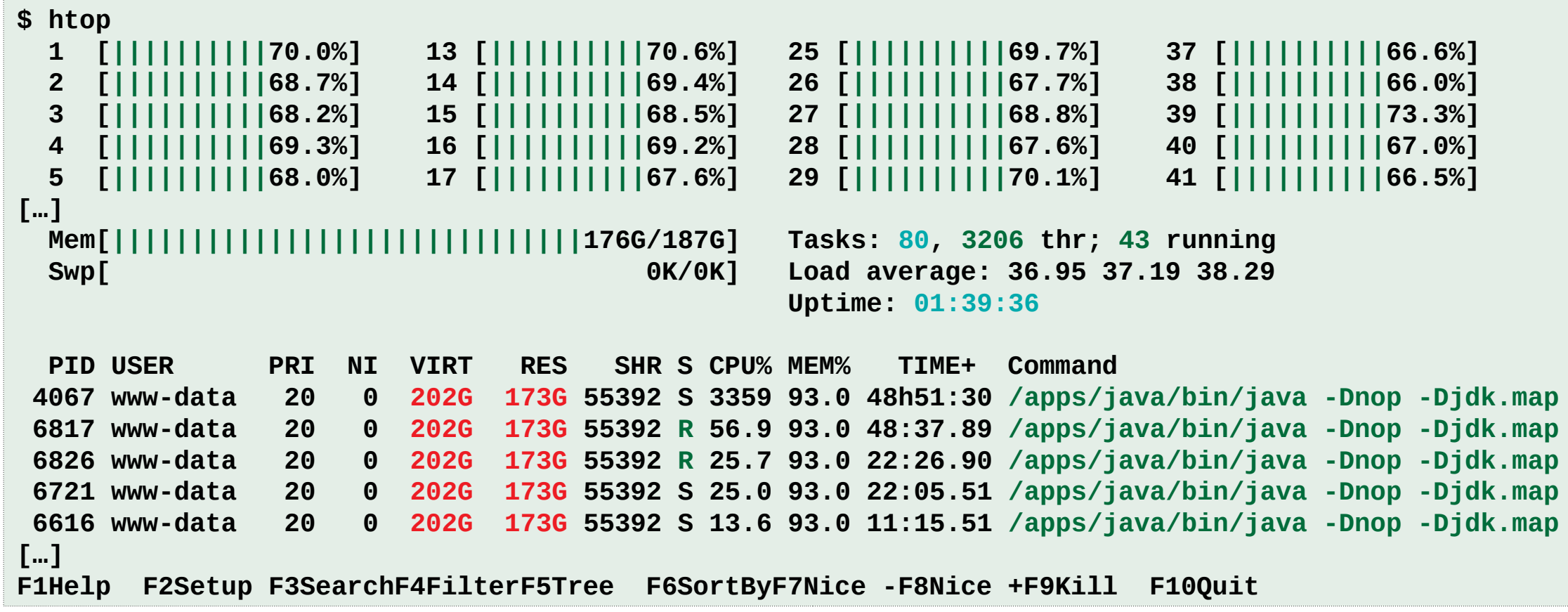

- Pros: configurable. Cons: misleading colors.
- dstat is similar, and now dead (May 2019); see pcp-dstat

### vmstat

• Virtual memory statistics and more:

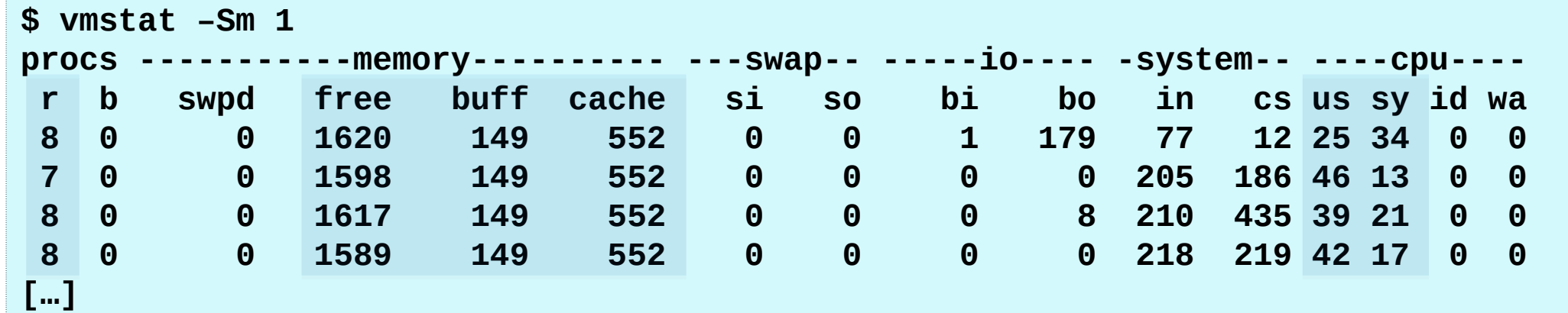

- USAGE: vmstat [interval [count]]
- First output line has some summary since boot values
- High level CPU summary
	- "r" is runnable tasks

### iostat

• Block I/O (disk) stats. 1st output is since boot.

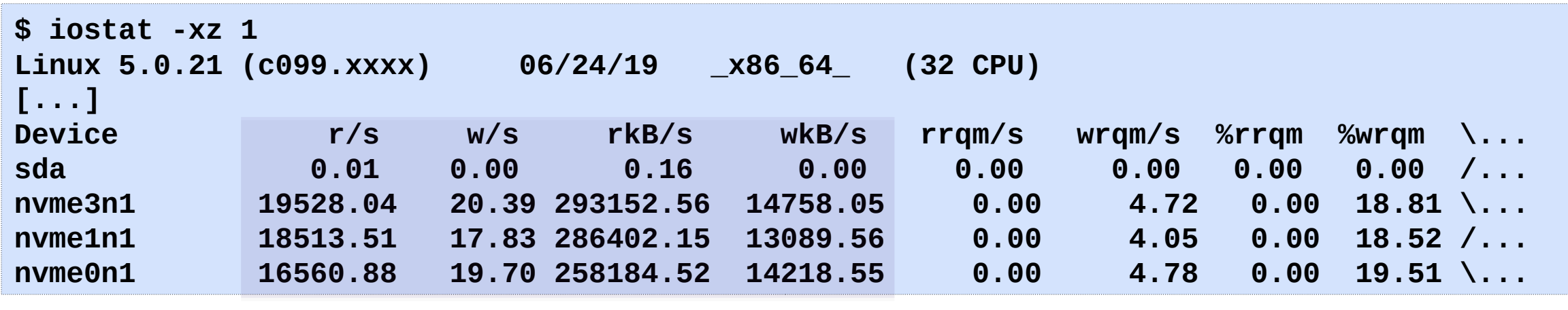

**Workload** 

Very useful set of stats

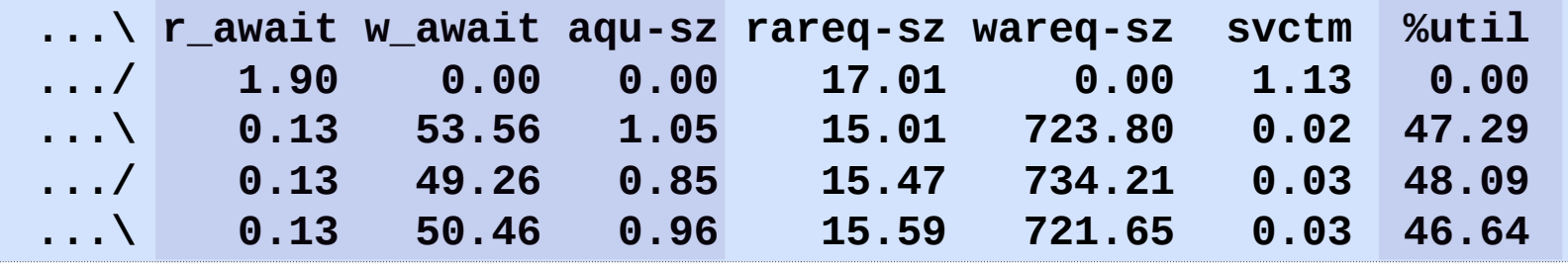

Resulting Performance

### free

#### • Main memory usage:

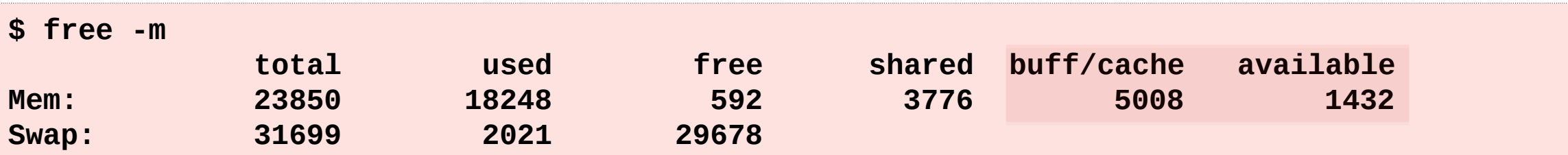

- Recently added "available" column
	- buff/cache: block device I/O cache + virtual page cache
	- available: memory likely available to apps
	- free: completely unused memory

### strace

#### • System call tracer:

```
$ strace –tttT –p 313
1408393285.779746 getgroups(0, NULL) = 1 <0.000016>
1408393285.779873 getgroups(1, [0]) = 1 <0.000015>
1408393285.780797 close(3) = 0 <0.000016>
1408393285.781338 write(1, "wow much syscall\n", 17wow much syscall
) = 17 <0.000048>
```
- Translates syscall arguments
- Not all kernel requests (e.g., page faults)
- Currently has massive overhead (ptrace based)
	- Can slow the target by  $> 100x$ . Skews measured time (-ttt, -T).
	- <http://www.brendangregg.com/blog/2014-05-11/strace-wow-much-syscall.html>
- perf trace will replace it: uses a ring buffer & BPF

### tcpdump

• Sniff network packets for post analysis:

```
$ tcpdump -i eth0 -w /tmp/out.tcpdump
tcpdump: listening on eth0, link-type EN10MB (Ethernet), capture size 65535 bytes
^C7985 packets captured
8996 packets received by filter
1010 packets dropped by kernel
# tcpdump -nr /tmp/out.tcpdump | head 
reading from file /tmp/out.tcpdump, link-type EN10MB (Ethernet) 
20:41:05.038437 IP 10.44.107.151.22 > 10.53.237.72.46425: Flags [P.], seq 18...
20:41:05.038533 IP 10.44.107.151.22 > 10.53.237.72.46425: Flags [P.], seq 48...
20:41:05.038584 IP 10.44.107.151.22 > 10.53.237.72.46425: Flags [P.], seq 96...
[…]
```
- Study packet sequences with timestamps (us)
- CPU overhead optimized (socket ring buffers), but can still be significant. **Use BPF in-kernel summaries instead.**

### nstat

- Replacement for netstat from iproute2
- Various network protocol statistics:
	- -s won't reset counters, otherwise intervals can be examined
	- -d for daemon mode
- Linux keeps adding more counters

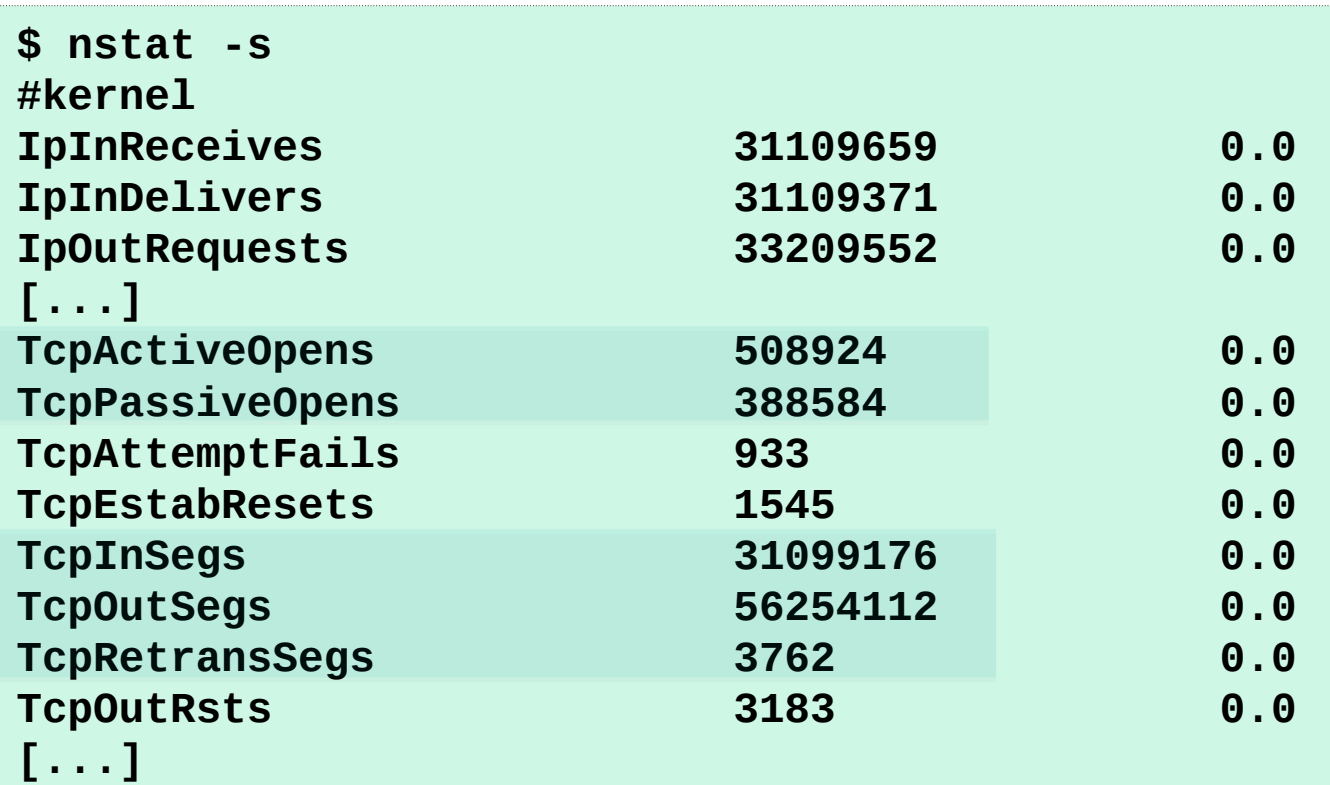

### slabtop

#### • Kernel slab allocator memory usage:

**\$ slabtop Active / Total Objects (% used) : 4692768 / 4751161 (98.8%) Active / Total Slabs (% used) : 129083 / 129083 (100.0%) Active / Total Caches (% used) : 71 / 109 (65.1%) Active / Total Size (% used) : 729966.22K / 738277.47K (98.9%) Minimum / Average / Maximum Object : 0.01K / 0.16K / 8.00K**

#### **OBJS ACTIVE USE OBJ SIZE SLABS OBJ/SLAB CACHE SIZE NAME**

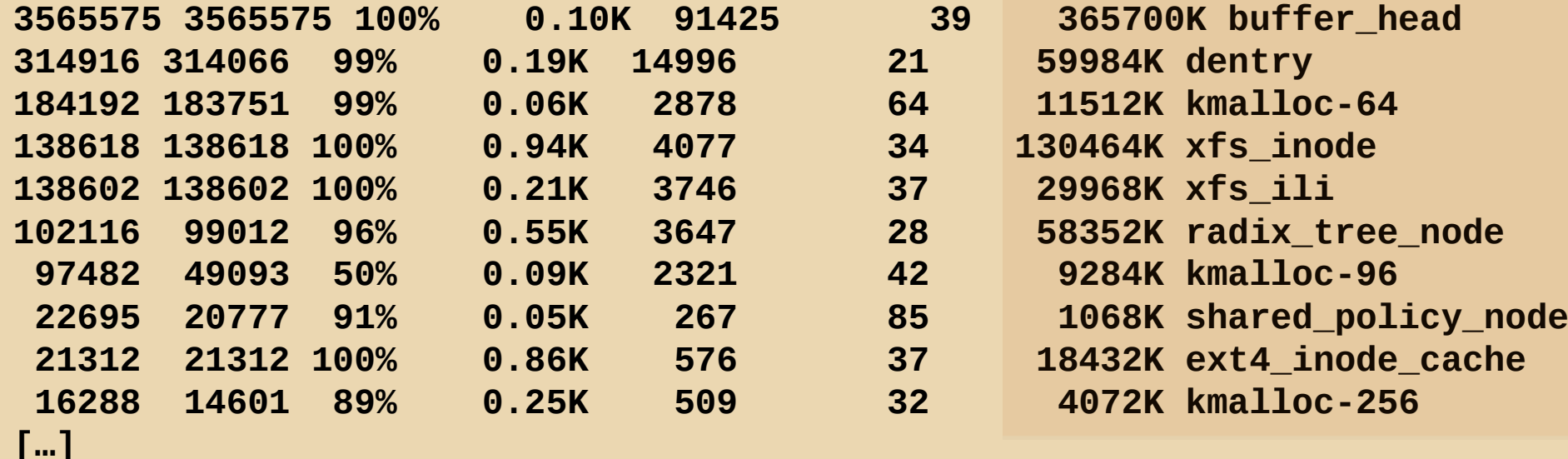

### pcstat

• Show page cache residency by file:

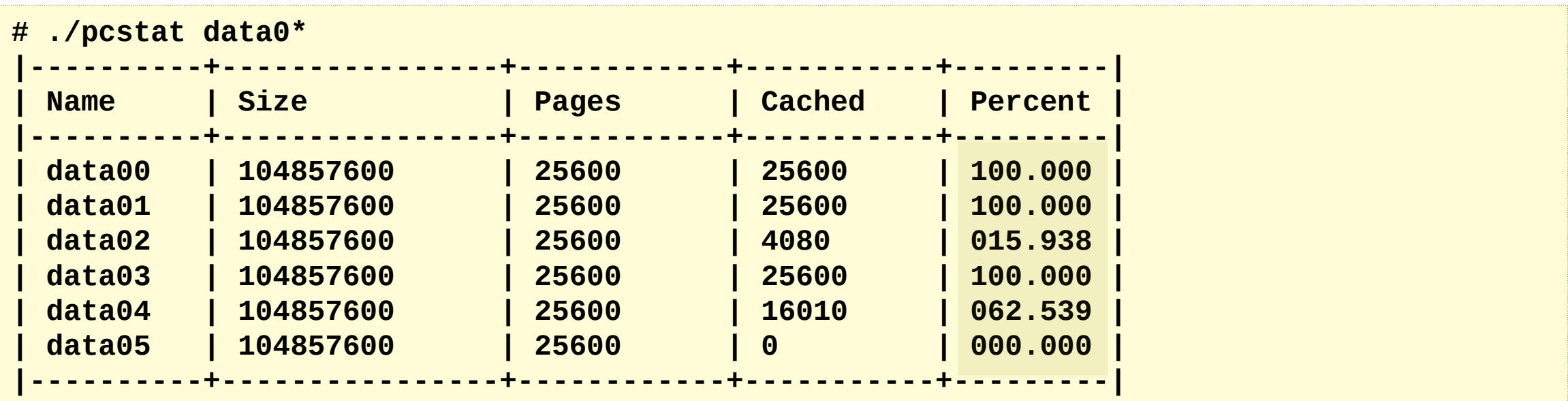

• Uses mincore(2) syscall. Used for database perf analysis.

### docker stats

• Soft limits (cgroups) by container:

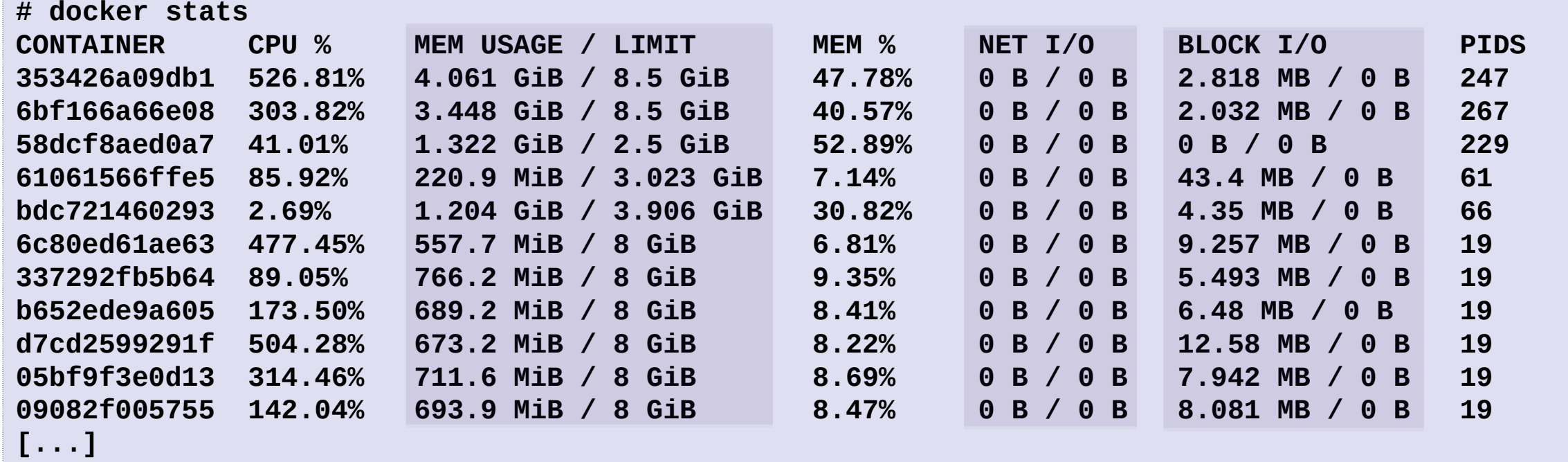

- Stats are in /sys/fs/cgroups
- CPU shares and bursting breaks monitoring assumptions

### showboost

• Determine current CPU clock rate

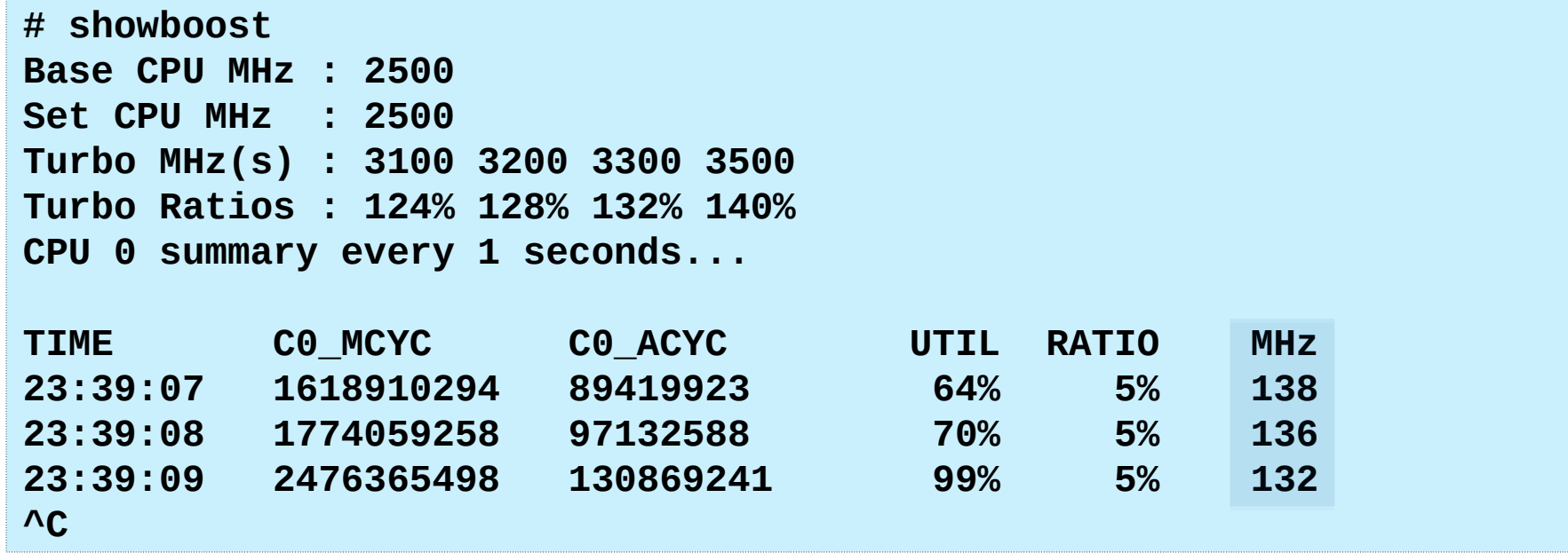

- Uses MSRs. Can also use PMCs for this.
- Also see turbostat.

https://github.com/brendangregg/msr-cloud-tools

### pmcarch

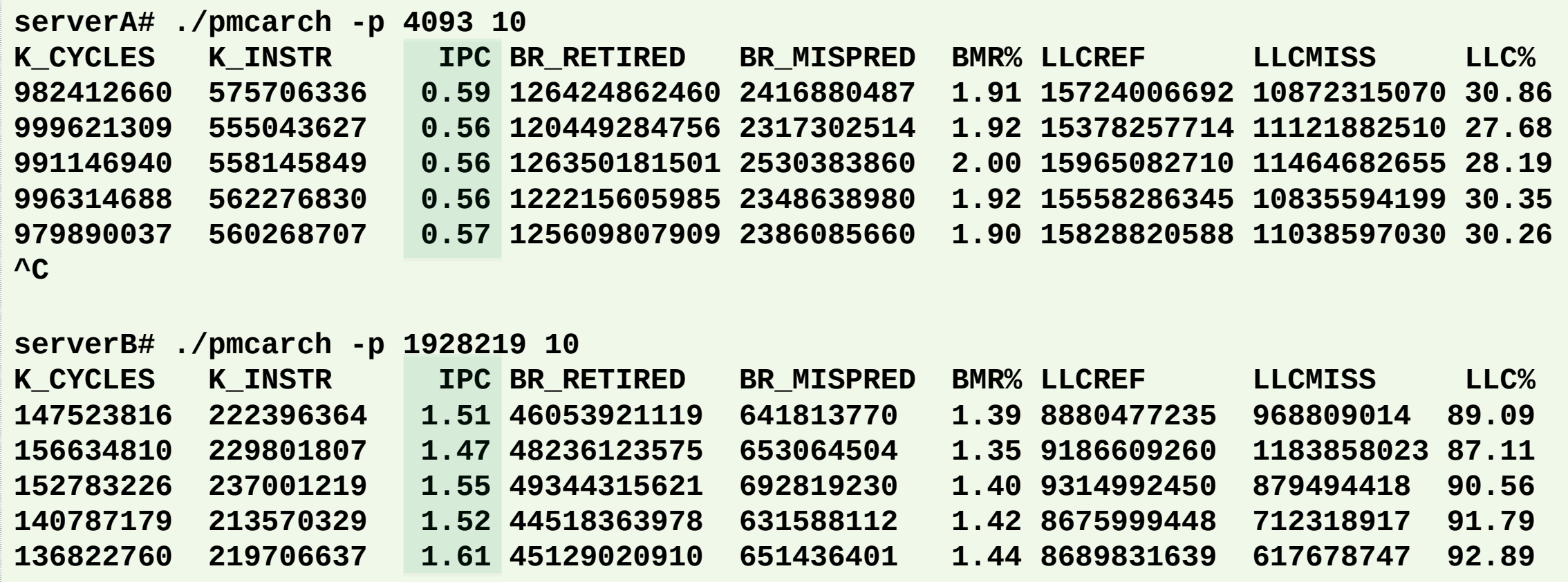

• Measures instructions-per-cycle (IPC) and other metrics

https://github.com/brendangregg/pmc-cloud-tools

### cpuhot

```
# dmesg
[…]
[1914678.201791] CPU6: Package temperature above threshold, cpu clock throttled ...
[1914678.206747] CPU5: Core temperature/speed normal
[1914678.206748] CPU6: Package temperature/speed normal
[…]
```
#### **# ./cpuhot - CPU1 CPU2 CPU3 CPU4 CPU5 CPU6 CPU7 CPU8 CPU9 CPU10 CPU11 CPU12 CPU13 CPU14 CPU15 CPU16 PROCHOT 95 95 95 95 95 95 95 95 95 95 95 95 95 95 95 95 Celsius 77 75 76 73 76 77 75 72 76 72 75 77 76 72 76 75 Flags 0x0 0x0 0x0 0x0 0x0 0x0 0x0 0x0 0x0 0x0 0x0 0x0 0x0 0x0 0x0 0x0**

• Various thermal info is available in MSRs

https://github.com/brendangregg/msr-cloud-tools

### Also: Static Performance Tuning Tools

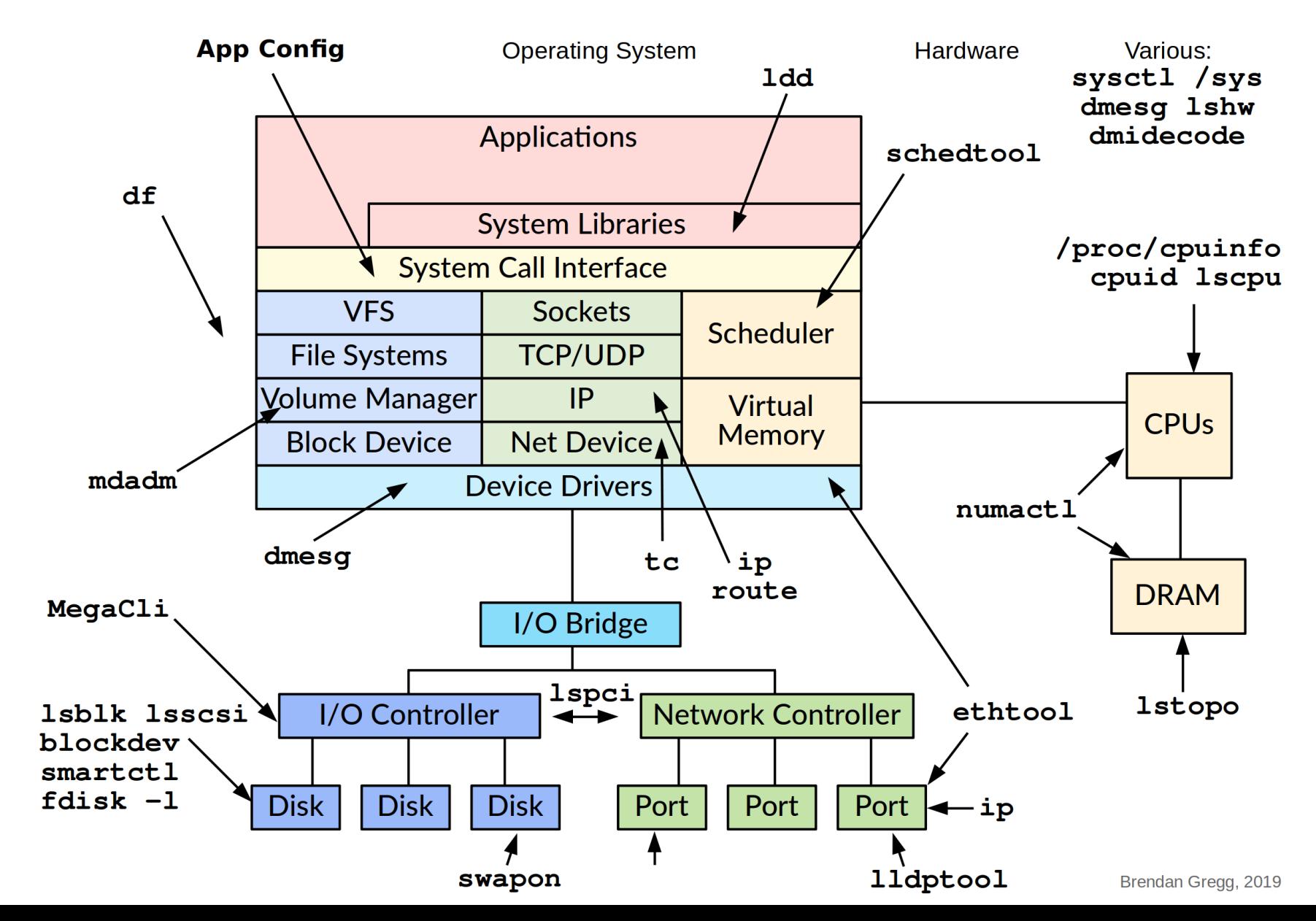

### Where do you start...and stop?

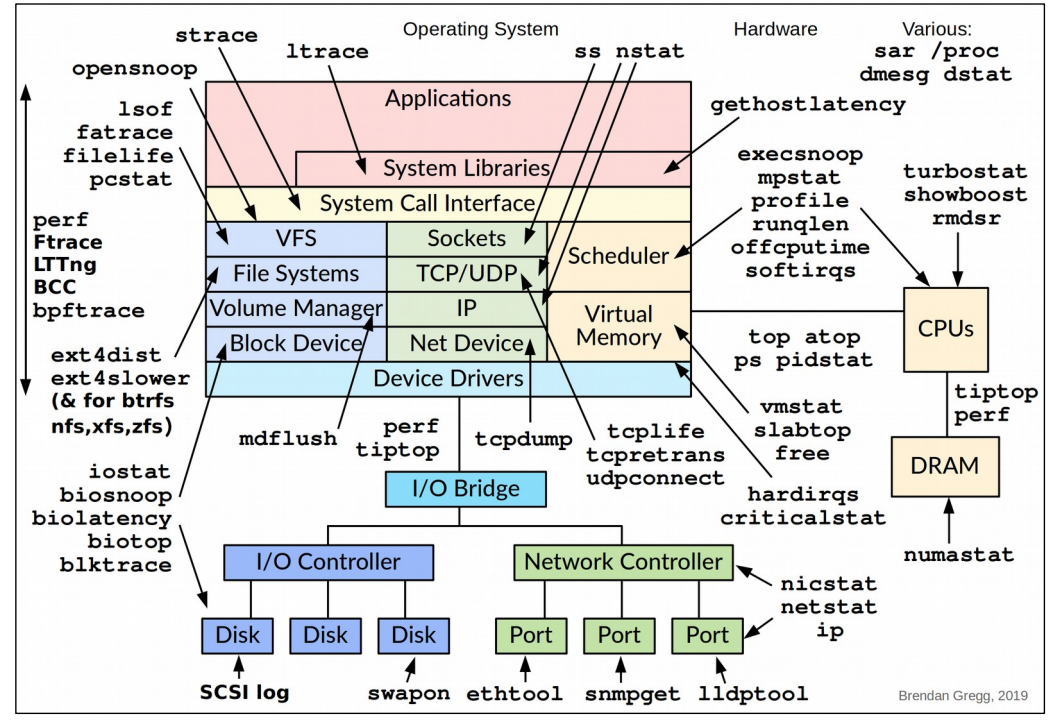

Workload Observability **Static Configuration** Static Configuration

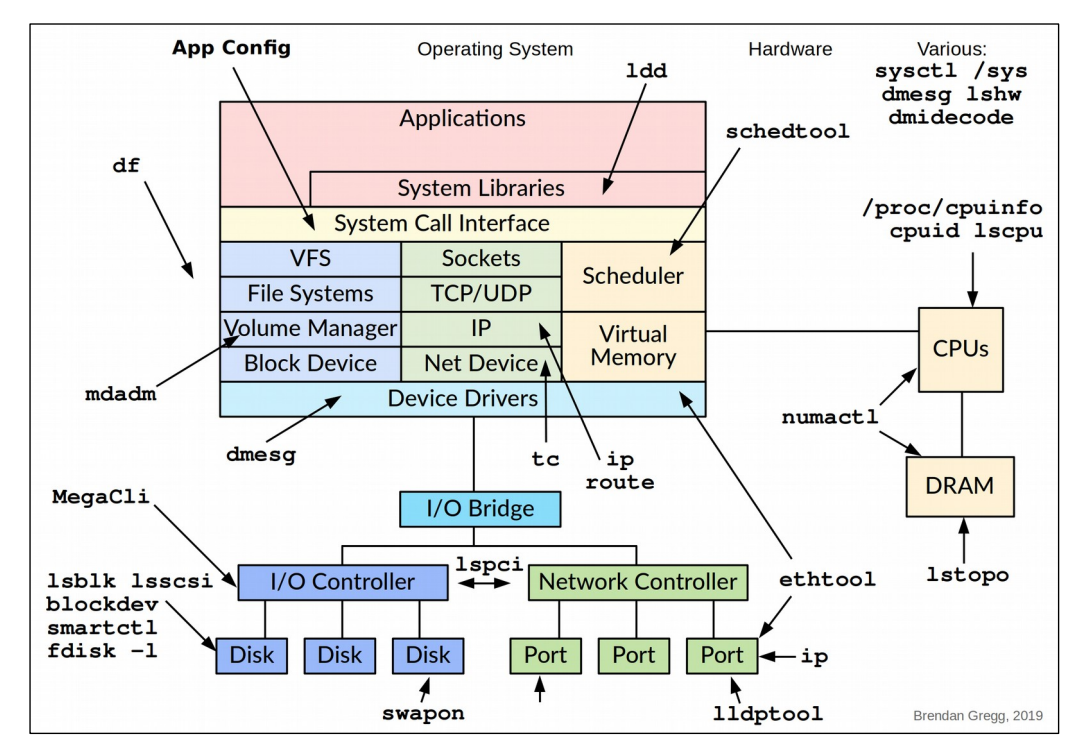

## 2. Methodologies

## Anti-Methodologies

- The lack of a deliberate methodology…
- Street Light Anti-Method
- Drunk Man Anti-Method

### Linux Perf Analysis in 60s

1. uptime load averages 2. dmesg -T | tail kernel errors 3. vmstat 1 overall stats by time 4. mpstat -P ALL 1 CPU balance 5. pidstat 1 process usage 6. iostat -xz 1 disk I/O 7. free -m 8. sar -n DEV 1 9. sar -n TCP,ETCP 1 10. top ...................................→ memory usage network I/O TCP stats check overview

http://techblog.netflix.com/2015/11/linux-performance-analysis-in-60s.html

### USE Method

### For every resource, check:

- 1. **Utilization**
- 2. **Saturation**
- 3. **Errors**

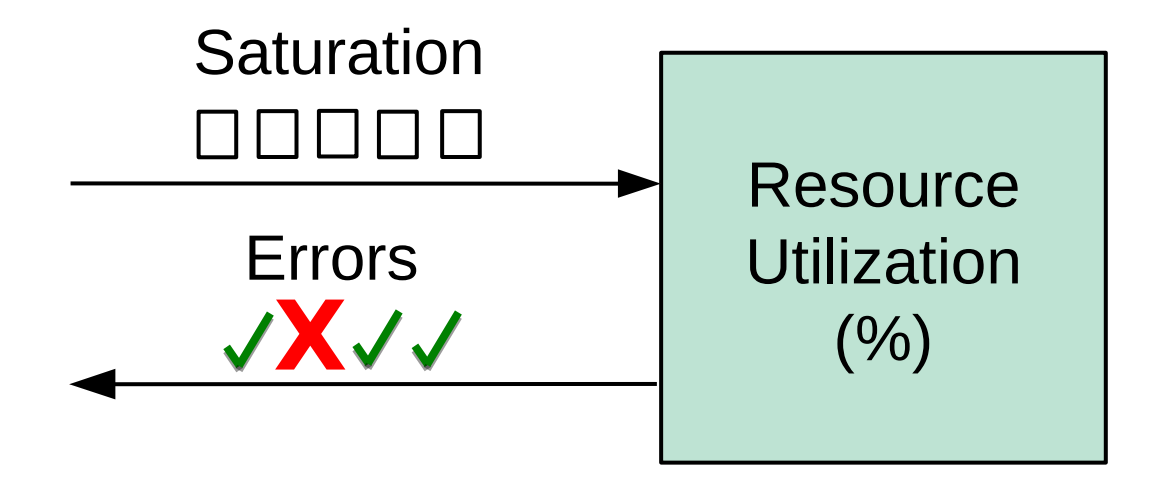

### For example, CPUs:

- Utilization: time busy
- Saturation: run queue length or latency
- Errors: ECC errors, etc.

Start with the questions, then find the tools

Can be applied to hardware and software (cgroups)

### Workload Characterization

Analyze workload characteristics, not resulting performance

For example, CPUs:

- 1. **Who**: which PIDs, programs, users
- 2. **Why**: code paths, context
- 3. **What**: CPU instructions, cycles
- 4. **How**: changing over time

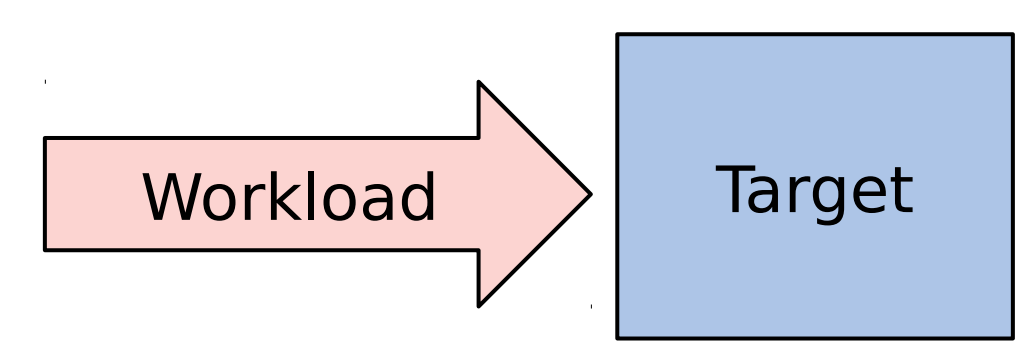

## Other Methodologies

- Resource analysis
- Workload analysis
- Drill-down analysis
- Off-CPU analysis
- Static performance tuning
- Performance mantras
- Scientific method
- 5 whys
- …

All methodologies summarized: http://www.brendangregg.com/methodology.html

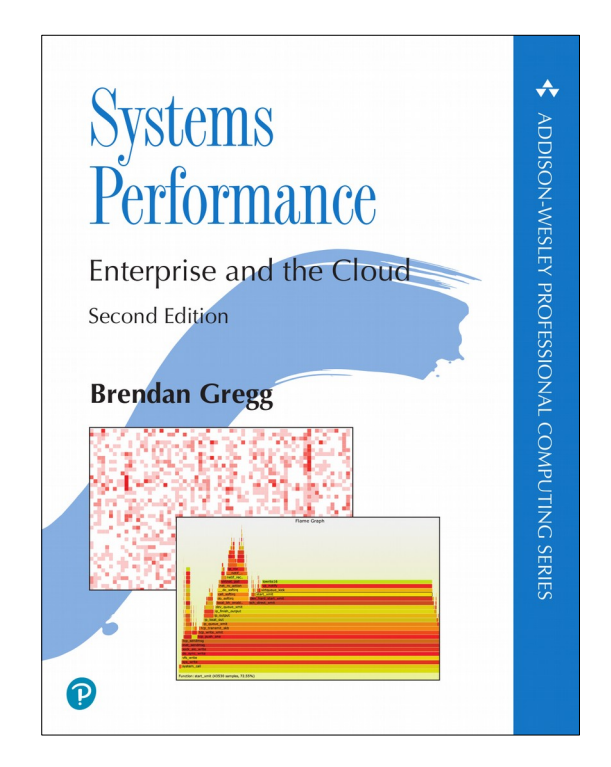

## 3. Benchmarking

## Benchmarking

- An experimental analysis activity
	- Try observational analysis first; benchmarks can perturb
- My favorite tools:
	- fio, lmbench, sysperf, iperf, netperf
- Benchmarking is error prone
	- $-$  ~100% of benchmarks are wrong
	- You benchmark A, but actually measure B, and conclude you measured C

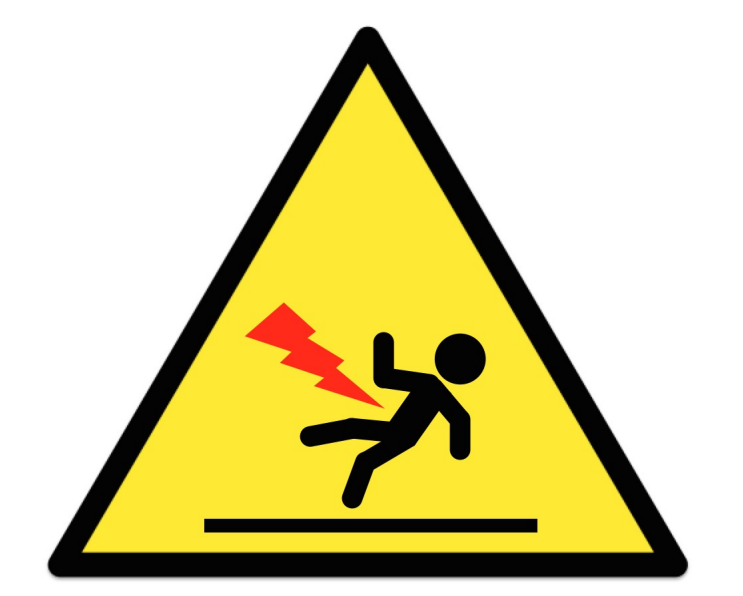

caution: benchmarking

### Solution: Active Benchmarking

- Root cause analysis while the benchmark runs
- For any given benchmark, ask: why not 10x?
- This takes time, but uncovers most mistakes

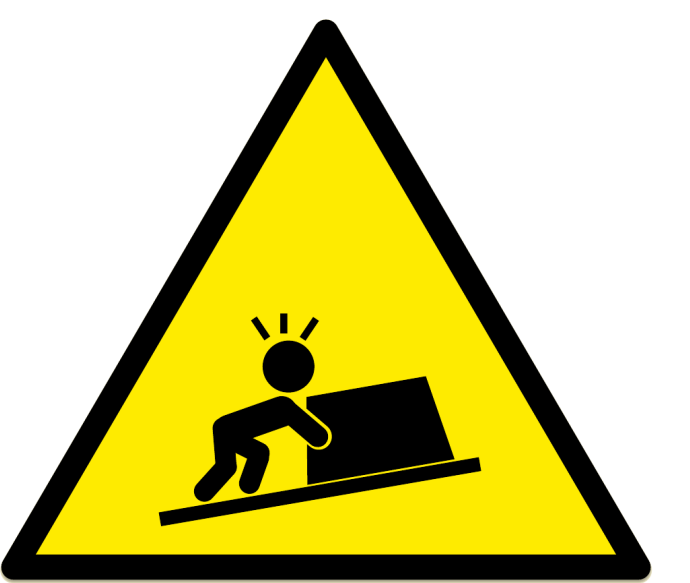

accurate benchmarking takes serious effort

# 4. Profiling

### Profiling

### Can you do this?

"As an experiment to investigate the performance of the resulting TCP/IP implementation ... the 11/750 is CPU saturated, but the 11/780 has about 30% idle time. The time spent in the system processing the data is spread out among handling for the Ethernet (20%), IP packet processing (10%), TCP processing (30%), checksumming (25%), and user system call handling (15%), with no single part of the handling dominating the time in the system."

#### – Bill Joy, **1981**, TCP-IP Digest, Vol 1 #6

https://www.rfc-editor.org/rfc/museum/tcp-ip-digest/tcp-ip-digest.v1n6.1

## perf: CPU profiling

• Sampling full stack traces at 99 Hertz, for 30 secs:

```
# perf record -F 99 -ag -- sleep 30
[ perf record: Woken up 9 times to write data ]
[ perf record: Captured and wrote 2.745 MB perf.data (~119930 samples) ]
# perf report -n --stdio
1.40% 162 java [kernel.kallsyms] [k] _raw_spin_lock 
 |
          --- _raw_spin_lock
 | 
             |--63.21%-- try_to_wake_up
 | | 
                       | |--63.91%-- default_wake_function
 | | | 
                                 | | |--56.11%-- __wake_up_common
                                          | | | __wake_up_locked
                                          | | | ep_poll_callback
                                          | | | __wake_up_common
                                          | | | __wake_up_sync_key
 | | | | 
                                           | | | |--59.19%-- sock_def_readable
[…78,000 lines truncated…]
```
### Full "perf report" Output

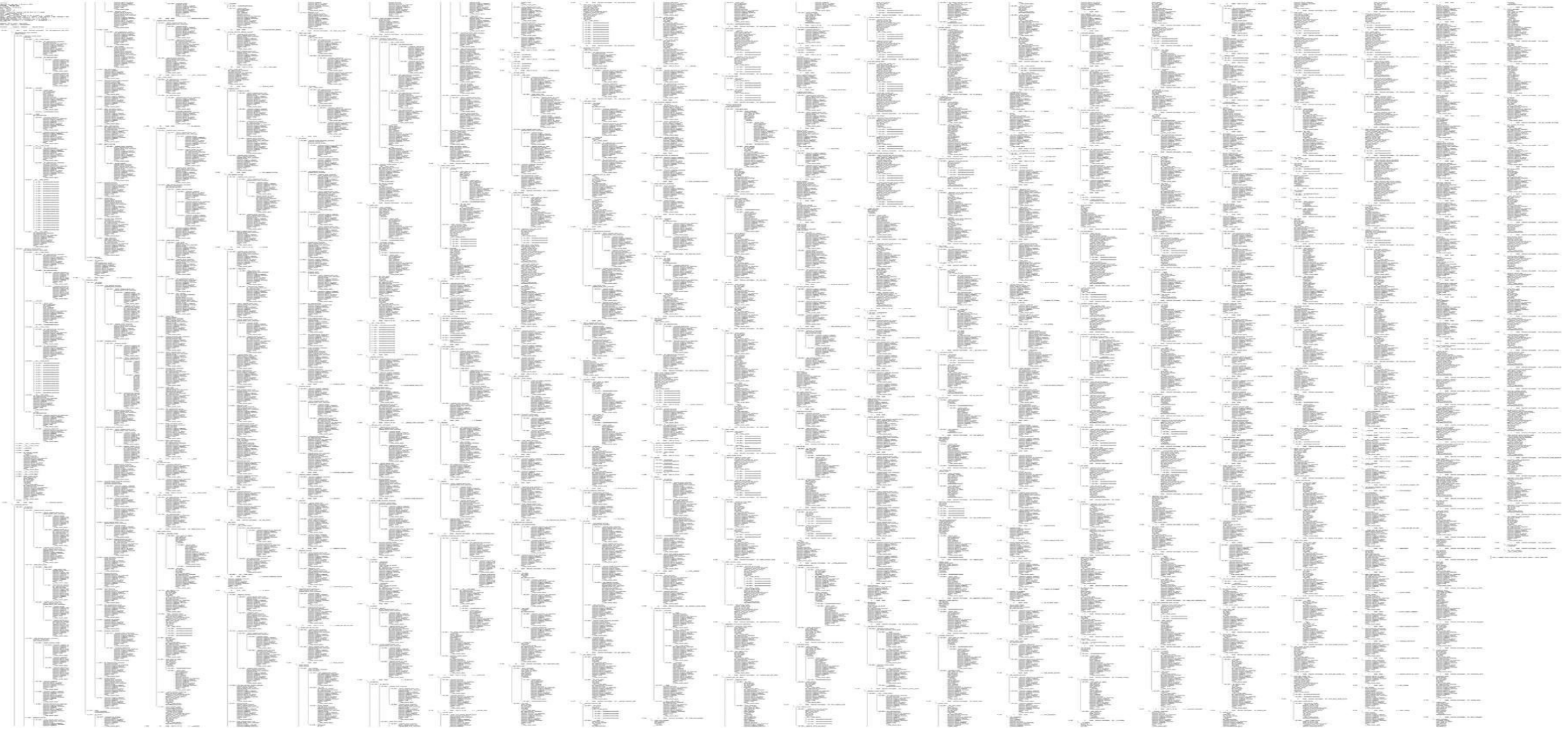

### … as a Flame Graph

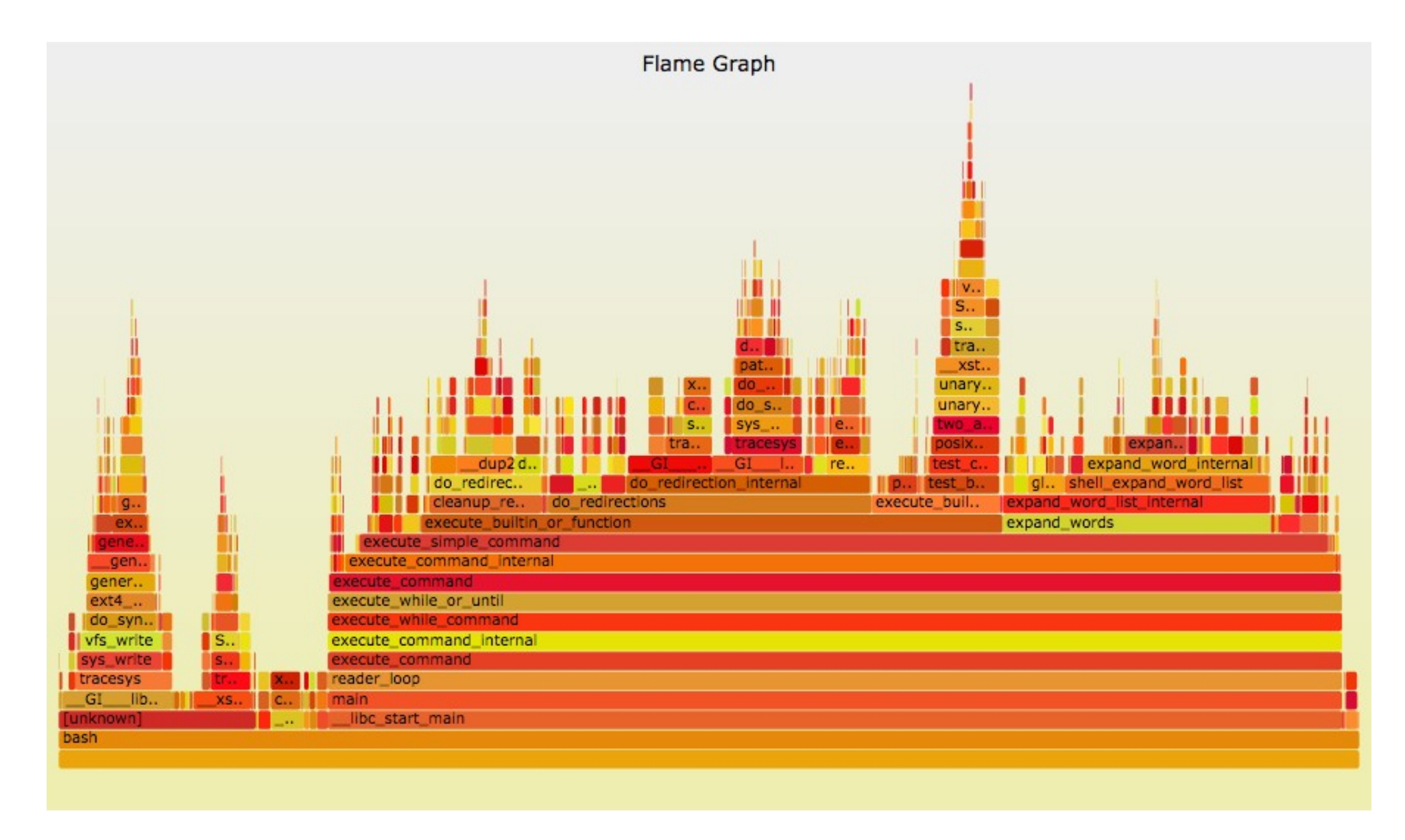

## Flame Graphs

- Visualizes a collection of stack traces
	- **x-axis**: alphabetical stack sort, to maximize merging
	- **y-axis**: stack depth
	- **color**: random (default), or a dimension
- Perl  $+$  SVG  $+$  JavaScript
	- https://github.com/brendangregg/FlameGraph
	- Takes input from many different profilers
	- Multiple d3 versions are being developed
- References:
	- **http://www.brendangregg.com/FlameGraphs/cpuflamegraphs.html**
	- http://queue.acm.org/detail.cfm?id=2927301
	- "The Flame Graph" CACM, June 2016

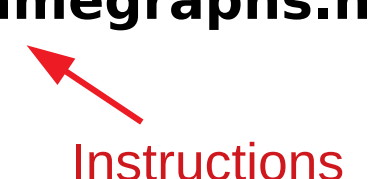

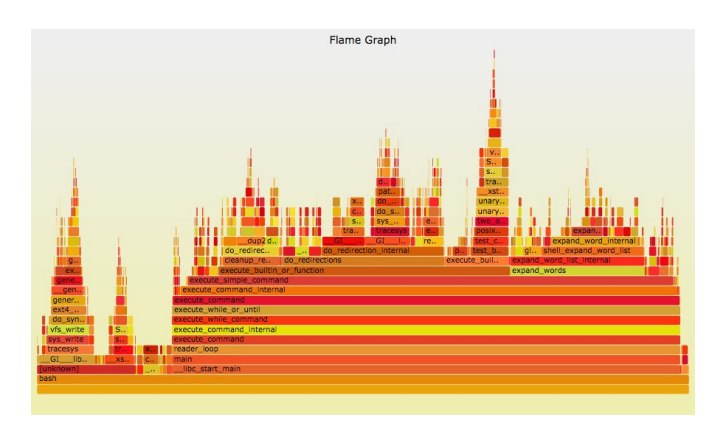

### Linux CPU Flame Graphs

### Linux 2.6+, via perf:

```
git clone --depth 1 https://github.com/brendangregg/FlameGraph
cd FlameGraph
perf record -F 49 -a –g -- sleep 30
perf script --header > out.perf01
./stackcollapse-perf.pl < out.perf01 |./flamegraph.pl > perf.svg
                                                These files can be read using FlameScope
```
#### Linux 4.9+, via BPF:

**git clone --depth 1 https://github.com/brendangregg/FlameGraph git clone --depth 1 https://github.com/iovisor/bcc ./bcc/tools/profile.py -dF 49 30 | ./FlameGraph/flamegraph.pl > perf.svg**

– Most efficient: no perf.data file, summarizes in-kernel

### Mixed-Mode Flame Graphs

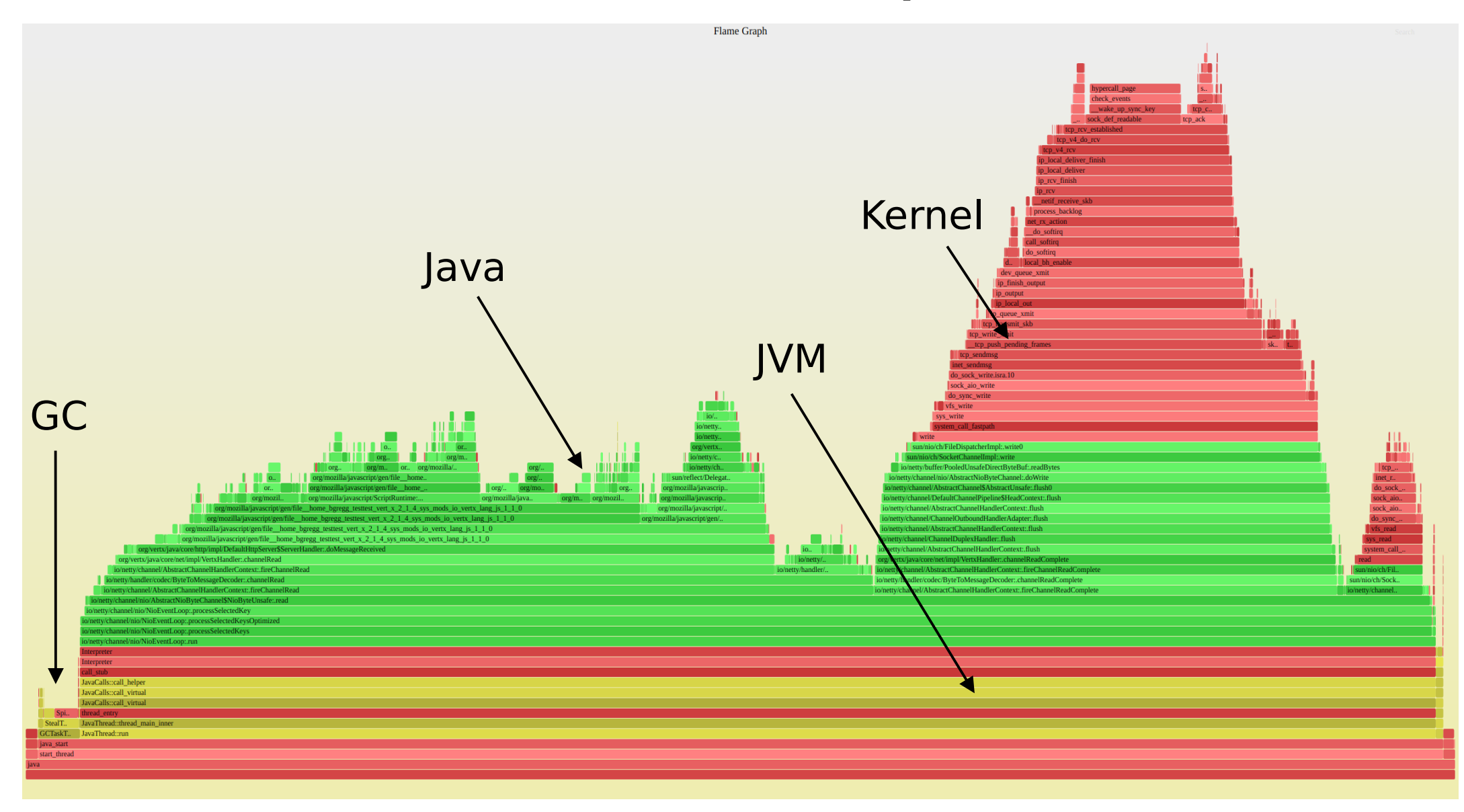

### FlameScope

• Analyze variance, perturbations

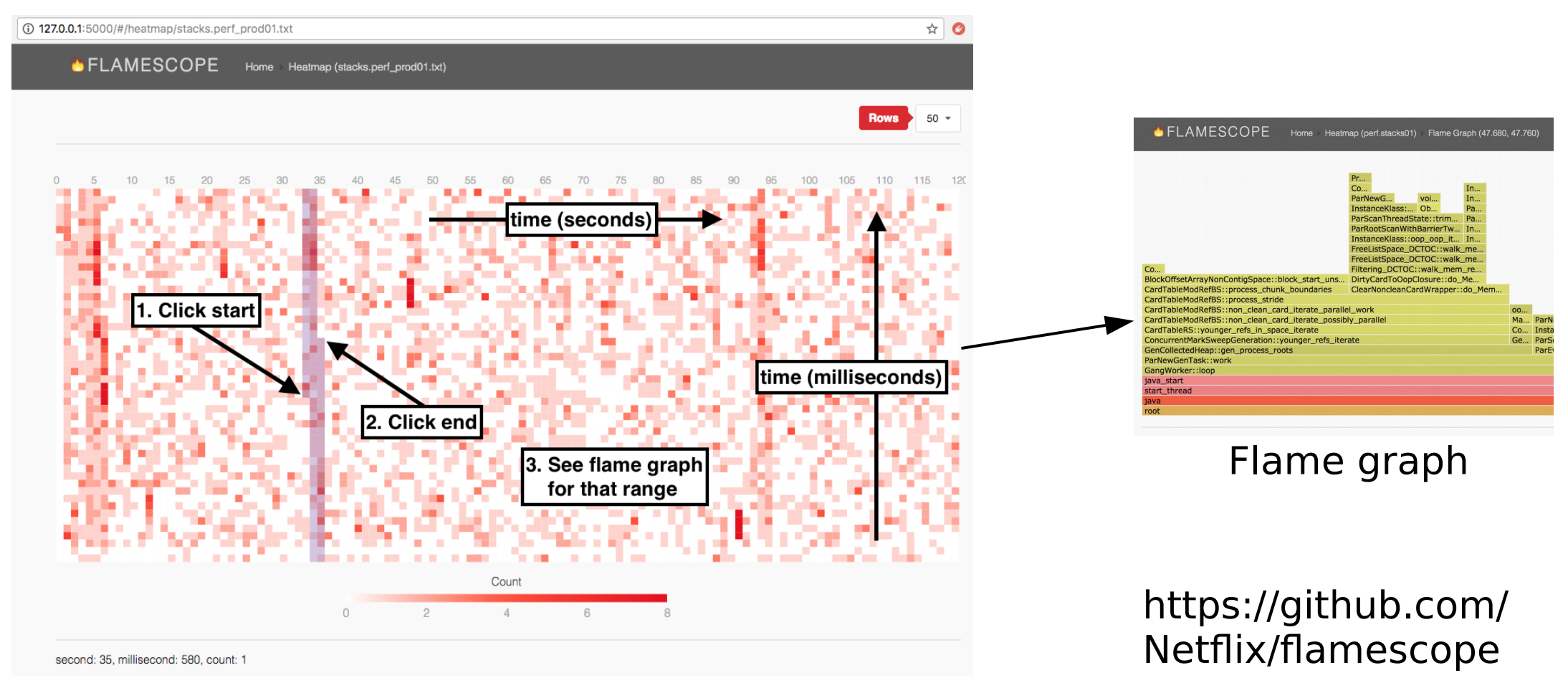

Subsecond-offset heat map

## perf: Counters

• Performance Monitoring Counters (PMCs):

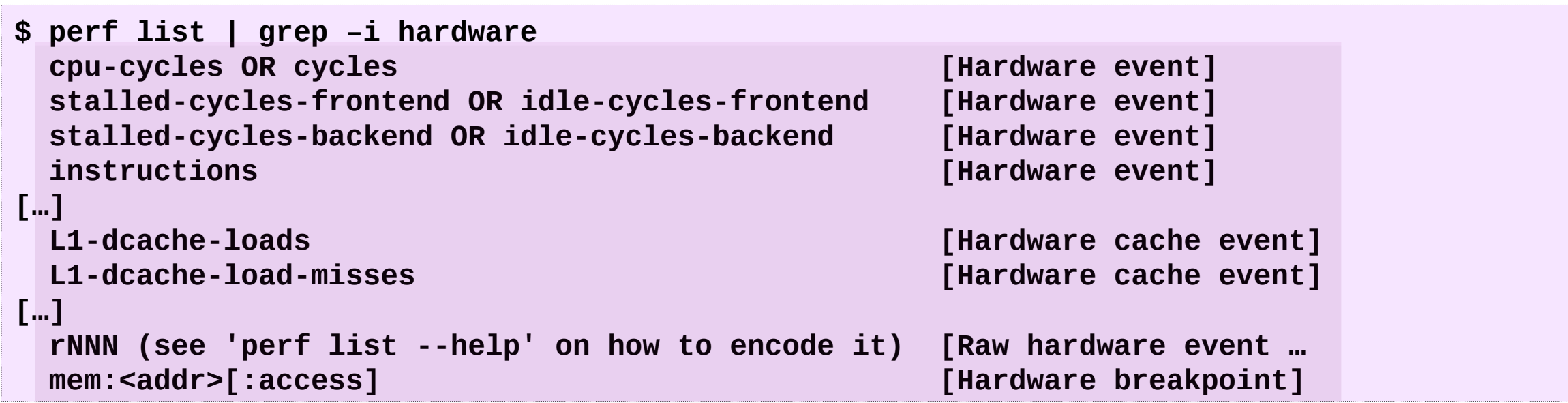

- Measure CPU operations, cycles, including stall cycles
- PMCs only enabled for some cloud instance types

My front-ends, incl. pmcarch: https://github.com/brendangregg/pmc-cloud-tools

# 5. Tracing

## Linux Tracing Events

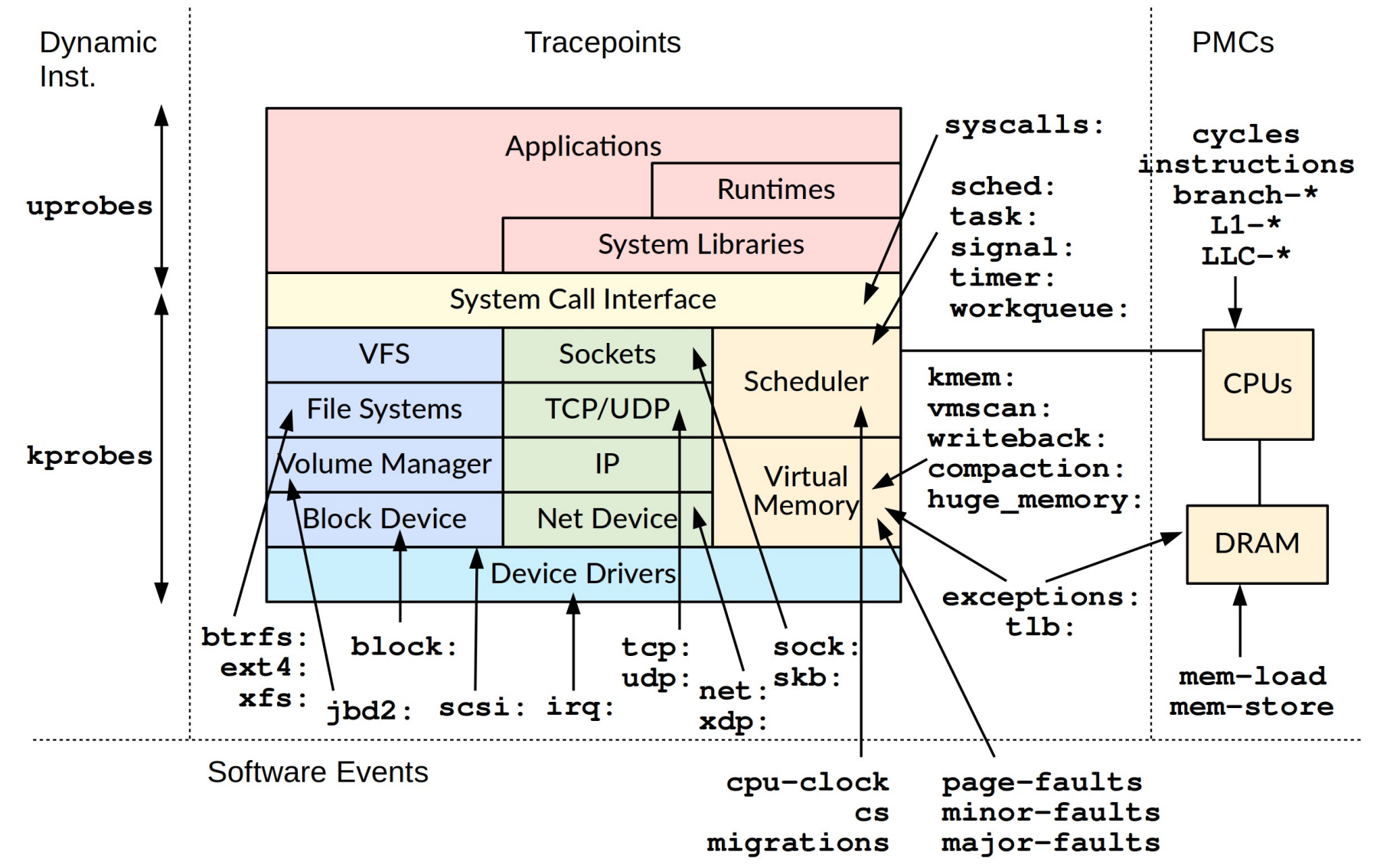

Source: http://www.brendangregg.com/bpf-performance-tools-book.html, Brendan Gregg, 2019

### Tracing Stack

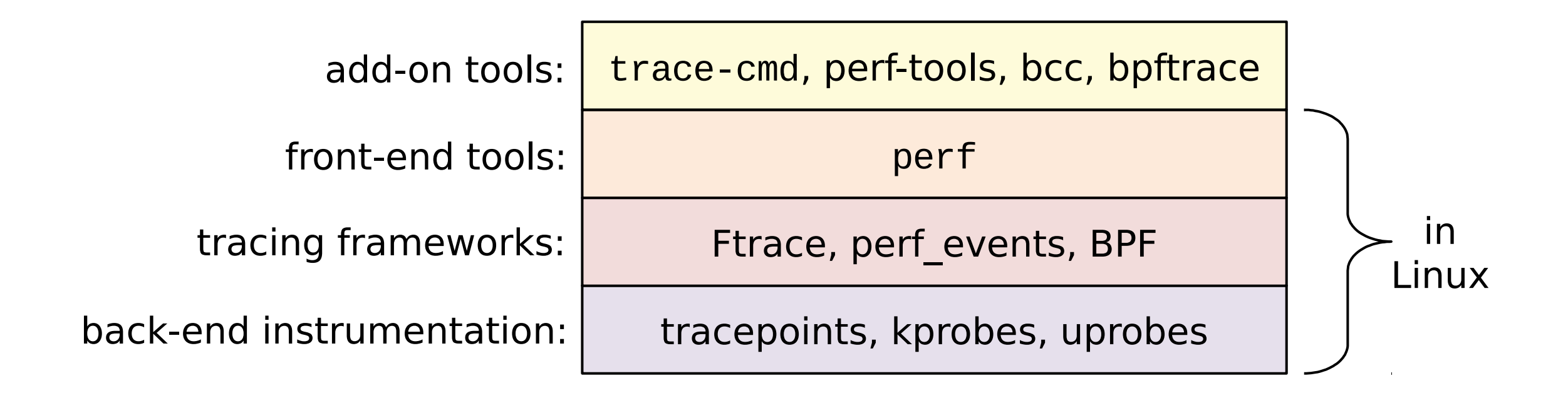

### **BPF** enables a new class of **custom**, **efficient**, and **production safe** performance analysis tools

### Ftrace: perf-tools funccount

• Built-in kernel tracing capabilities, added by Steven Rostedt and others since Linux 2.6.27

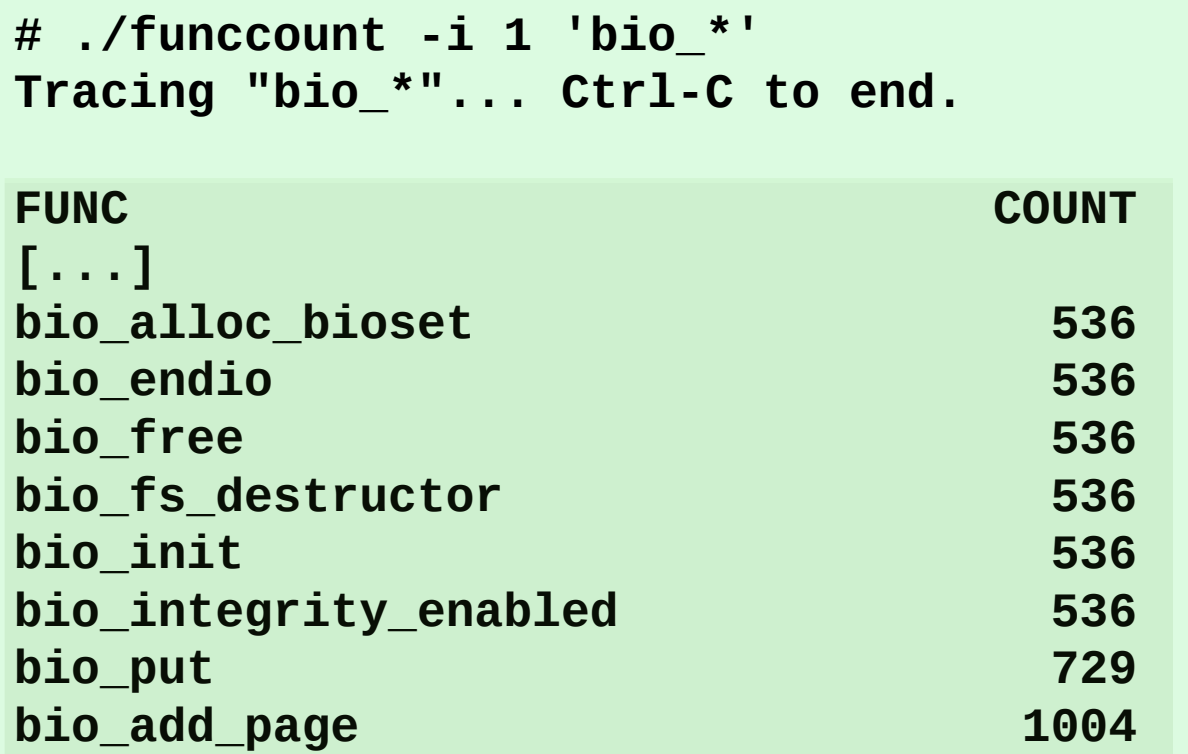

• Also see trace-cmd

## perf: Tracing Tracepoints

• perf was introduced earlier; it is also a powerful tracer

```
# perf stat -e block:block_rq_complete -a sleep 10
 Performance counter stats for 'system wide':
                 91 block:block_rq_complete 
# perf record -e block:block_rq_complete -a sleep 10
[ perf record: Woken up 1 times to write data ]
 [ perf record: Captured and wrote 0.428 MB perf.data (~18687 samples) ]
# perf script
        run 30339 [000] 2083345.722857: block:block_rq_complete: 202,1 W () 12986336 + 8 [0]
        run 30339 [000] 2083345.723180: block:block_rq_complete: 202,1 W () 12986528 + 8 [0]
    swapper 0 [000] 2083345.723489: block:block_rq_complete: 202,1 W () 12986496 + 8 [0]
    swapper 0 [000] 2083346.745840: block:block_rq_complete: 202,1 WS () 1052984 + 144 [0]
 supervise 30342 [000] 2083346.746571: block:block_rq_complete: 202,1 WS () 1053128 + 8 [0]
[...]
                                                                      In-kernel counts (efficient)
                                                                          Dump & post-process
```
<http://www.brendangregg.com/perf.html> [https://perf.wiki.kernel.org/index.php/Main\\_Page](https://perf.wiki.kernel.org/index.php/Main_Page)

### BCC/BPF: ext4slower

• ext4 operations slower than the threshold:

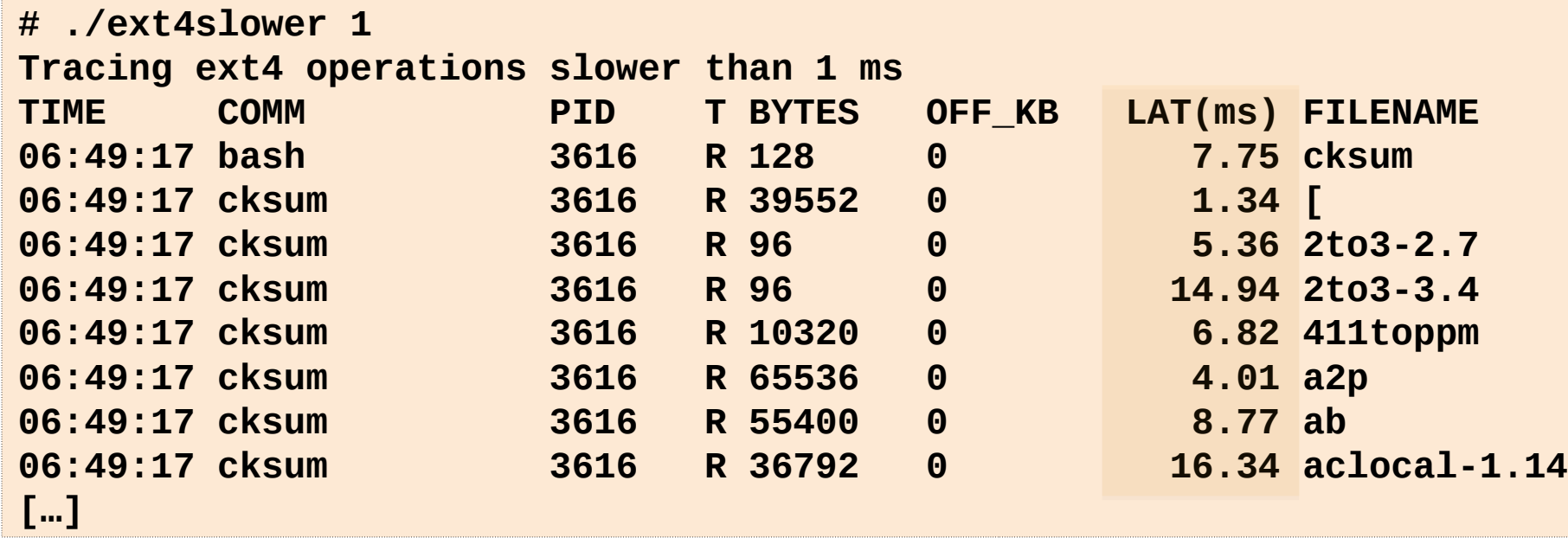

- Better indicator of application pain than disk I/O
- Measures & filters in-kernel for efficiency using BPF

https://github.com/iovisor/bcc

### bpftrace: one-liners

• Block I/O (disk) events by type; by size & comm:

```
# bpftrace -e 't:block:block_rq_issue { @[args->rwbs] = count(); }'
Attaching 1 probe...
^C
@[WS]: 2
@[RM]: 12
@[RA]: 1609
@[R]: 86421
```

```
# bpftrace -e 't:block:block_rq_issue { @bytes[comm] = hist(args->bytes); }'
Attaching 1 probe...
\LambdaC
@bytes[dmcrypt_write]: 
[4K, 8K) 68 |@@@@@@@@@@@@@@@@@@@@@@@@@@@@@@@@@@@@@@@@@@@@@@@@@@@@|
[8K, 16K) 35 |@@@@@@@@@@@@@@@@@@@@@@@@@@ |
[16K, 32K) 4 |@@@ |
[32K, 64K) 1 | |
[64K, 128K) 2 |@ |
[...] https://github.com/iovisor/bpftrace
```
### BPF Perf Tools (2019)

BCC & bpftrace repos contain many of these. The book has them all.

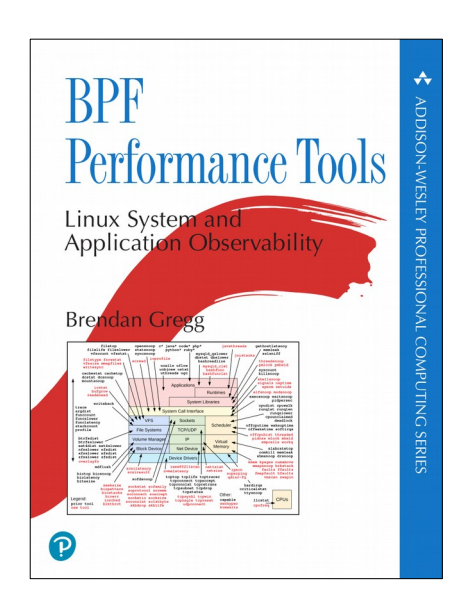

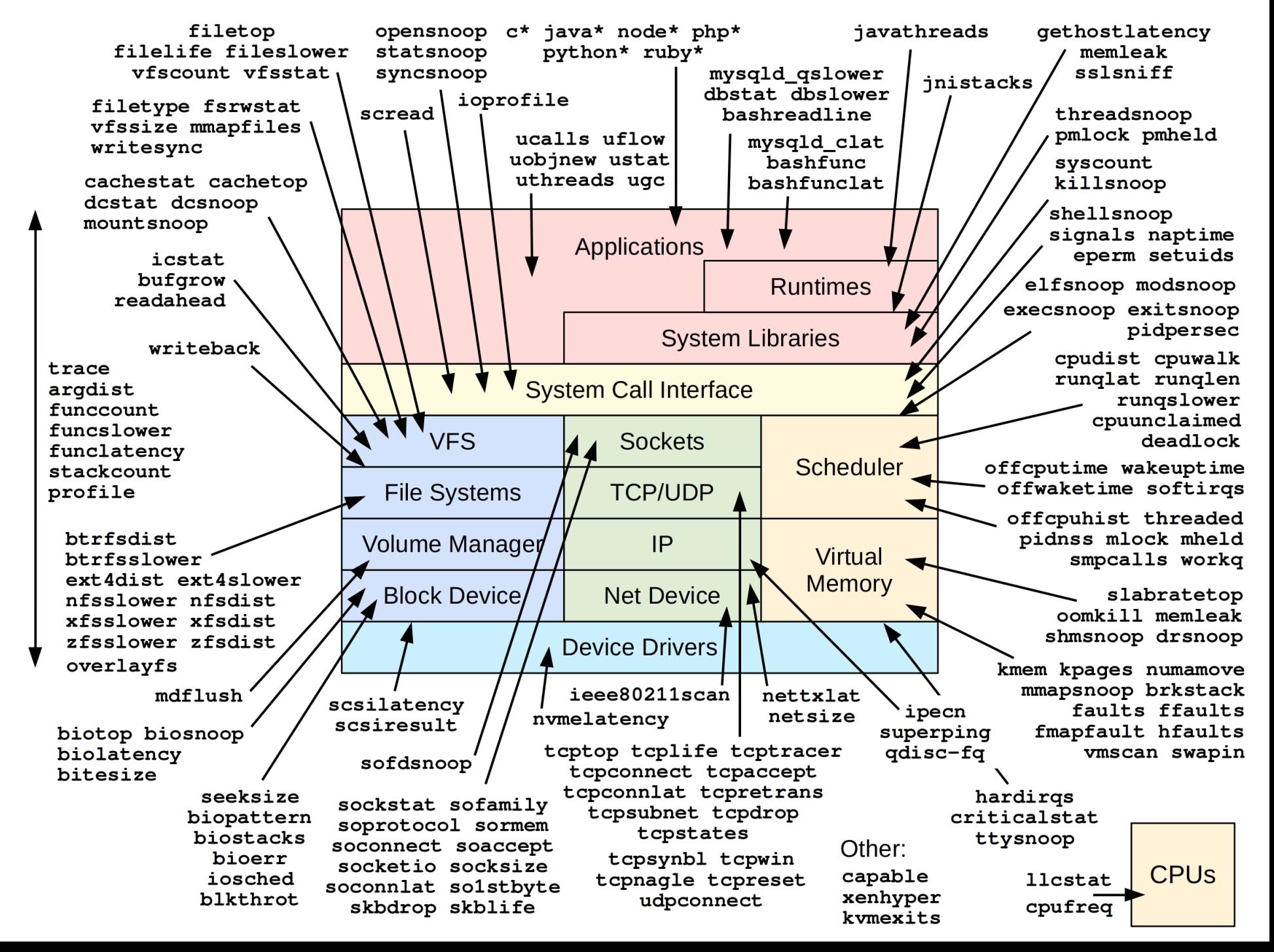

### Off-CPU Analysis

• Explain all blocking events. High-overhead: needs BPF.

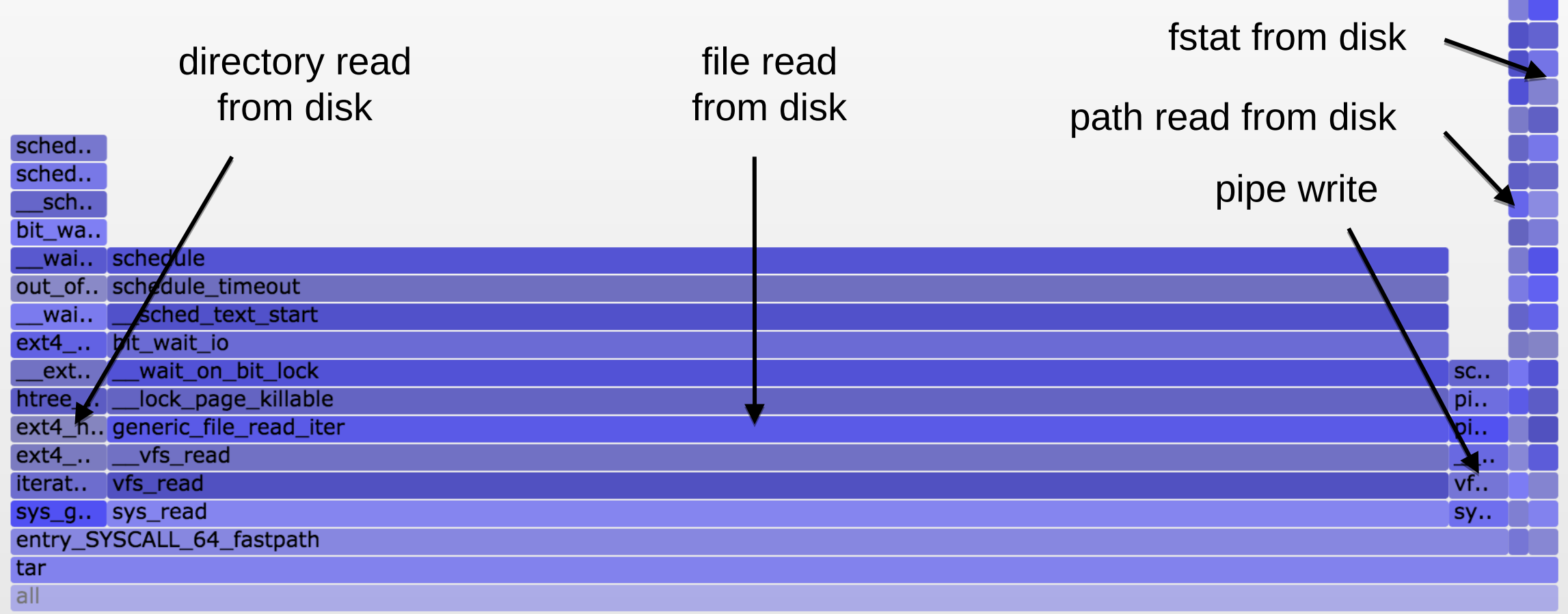

# 6. Tuning

### Ubuntu Bionic Tuning: Sep 2020 (1/2)

• CPU

```
schedtool –B PID
      disable Ubuntu apport (crash reporter)
      upgrade to Bionic (scheduling improvements)
• Virtual Memory
      vm.swappiness = 0 # from 60
• Memory
      echo madvise > /sys/kernel/mm/transparent_hugepage/enabled
      kernel.numa_balancing = 0
• File System
      vm.dirty_ratio = 80 # from 40
      vm.dirty_background_ratio = 5 # from 10
      vm.dirty_expire_centisecs = 12000 # from 3000
      mount -o defaults,noatime,discard,nobarrier …
• Storage I/O
      /sys/block/*/queue/rq_affinity 1 # or 2
      /sys/block/*/queue/scheduler kyber
      /sys/block/*/queue/nr_requests 256
      /sys/block/*/queue/read_ahead_kb 128
      mdadm –chunk=64 …
```
### Ubuntu Bionic Tuning: Sep 2020 (2/2)

```
• Networking
      net.core.default_qdisc = fq
      net.core.netdev_max_backlog = 5000 # may update to 1000
      net.core.rmem_max = 16777216
      net.core.somaxconn = 1024 # may update to 4096
      net.core.wmem_max = 16777216
      net.ipv4.ip_local_port_range = 10240 65535
      net.ipv4.tcp_abort_on_overflow = 1 # maybe
      net.ipv4.tcp_congestion_control = bbr
      net.ipv4.tcp_max_syn_backlog = 8192
      net.ipv4.tcp_rmem = 4096 12582912 16777216 # or 8388608 ... 
      net.ipv4.tcp_slow_start_after_idle = 0
      net.ipv4.tcp_syn_retries = 2
      net.ipv4.tcp_tw_reuse = 1
      net.ipv4.tcp_wmem = 4096 12582912 16777216 # or 8388608 ...
• Hypervisor
      echo tsc > /sys/devices/…/current_clocksource
      Plus use AWS Nitro
• Other
      net.core.bpf_jit_enable = 1
      sysctl -w kernel.perf_event_max_stack=1000
```
### Takeaways

### Systems Performance is:

Observability, Methodologies, Benchmarking, Profiling, Tracing, Tuning

### Print out for your office wall:

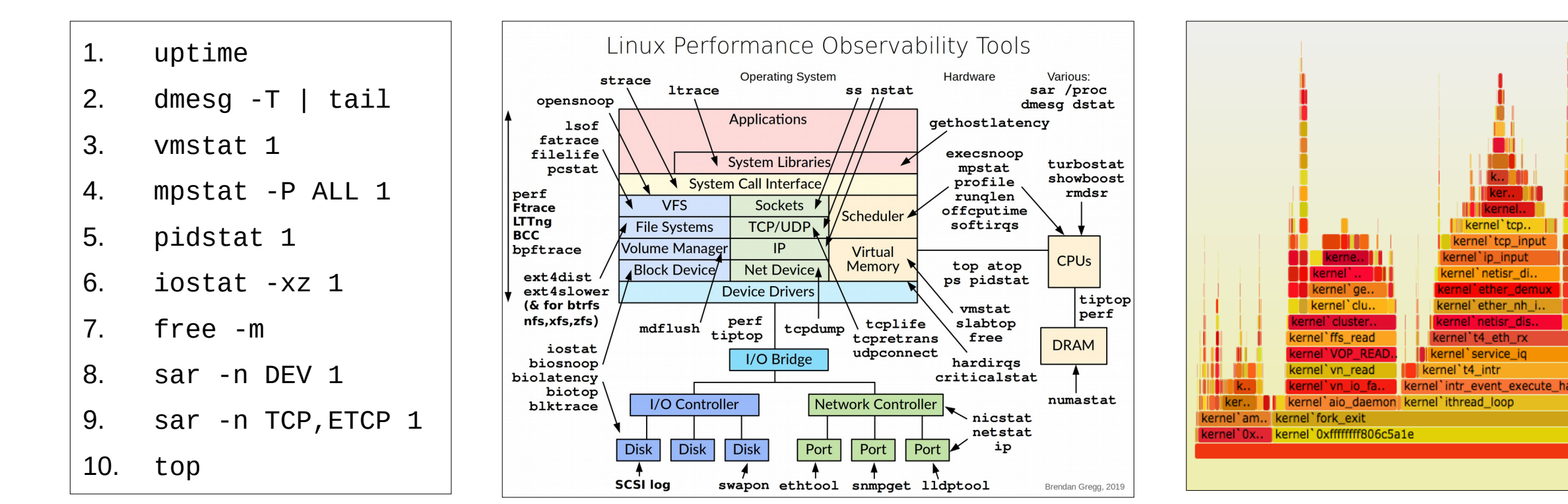

### Links

Netflix Tech Blog on Linux:

- <http://techblog.netflix.com/2015/11/linux-performance-analysis-in-60s.html>
- <http://techblog.netflix.com/2015/08/netflix-at-velocity-2015-linux.html> Linux Performance:
- <http://www.brendangregg.com/linuxperf.html> Linux perf:
- [https://perf.wiki.kernel.org/index.php/Main\\_Page](https://perf.wiki.kernel.org/index.php/Main_Page)
- <http://www.brendangregg.com/perf.html> Linux ftrace:
- <https://www.kernel.org/doc/Documentation/trace/ftrace.txt>
- <https://github.com/brendangregg/perf-tools> Linux BPF:
- <http://www.brendangregg.com/ebpf.html>
- <http://www.brendangregg.com/bpf-performance-tools-book.html>
- <https://github.com/iovisor/bcc>
- <https://github.com/iovisor/bpftrace>

Methodologies:

- <http://www.brendangregg.com/USEmethod/use-linux.html>
- <http://www.brendangregg.com/activebenchmarking.html> Flame Graphs & FlameScope:
- <http://www.brendangregg.com/FlameGraphs/cpuflamegraphs.html>
- <http://queue.acm.org/detail.cfm?id=2927301>
- <https://github.com/Netflix/flamescope> MSRs and PMCs
- <https://github.com/brendangregg/msr-cloud-tools>
- <https://github.com/brendangregg/pmc-cloud-tools>

### Thanks

- Q&A in #qa-brendan
- http://slideshare.net/brendangregg
- http://www.brendangregg.com
- bgregg@netflix.com
- @brendangregg

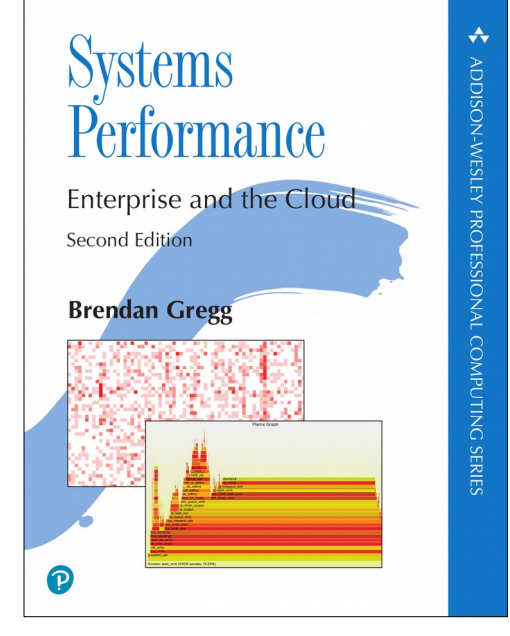

Nov/Dec 2020

## YOW! Auckland, Perth, Singapore, Hong Kong